# **Transparent Redirect**

Credit & Debit Card Processing v 2.5.01

# **Table of Contents**

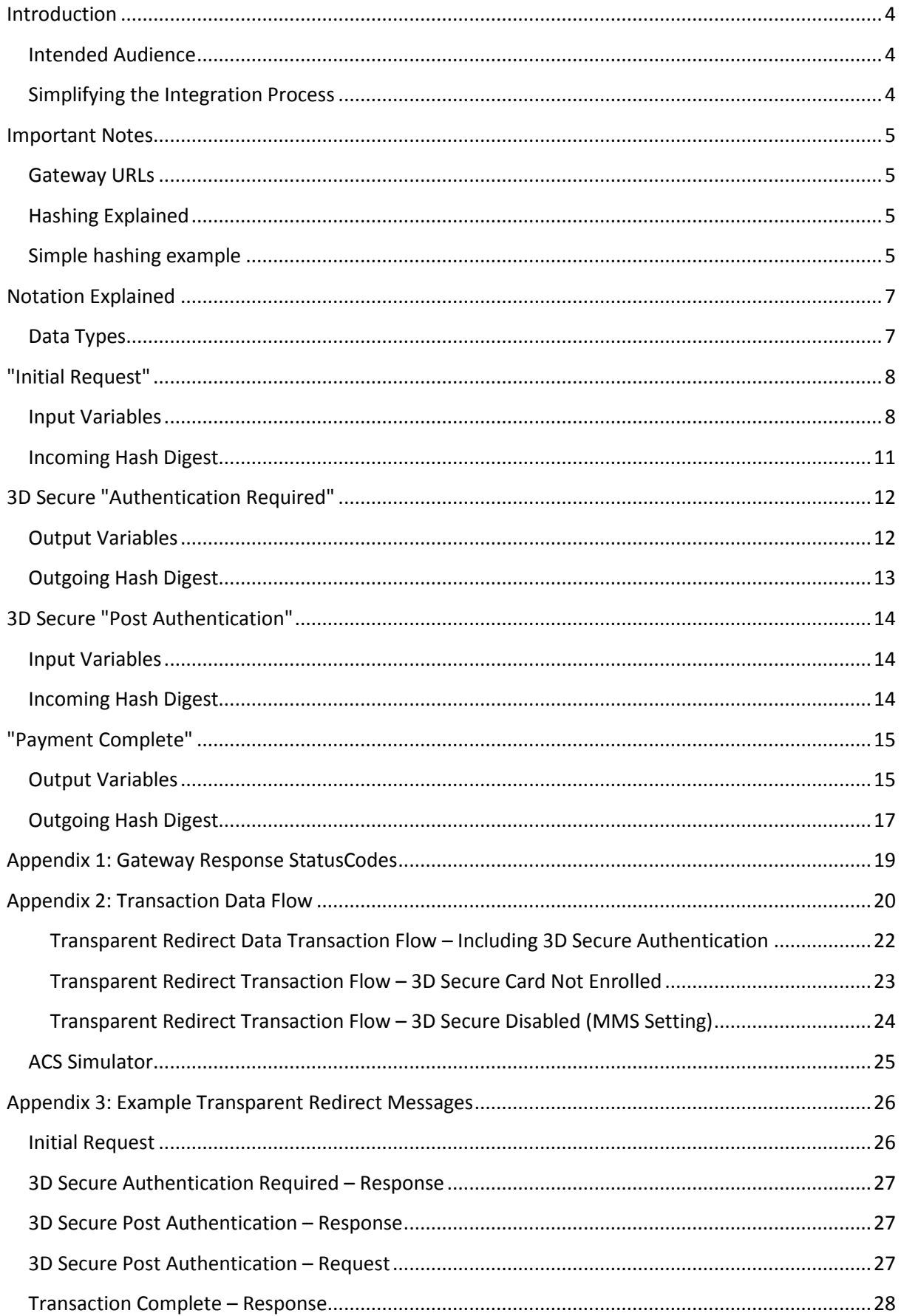

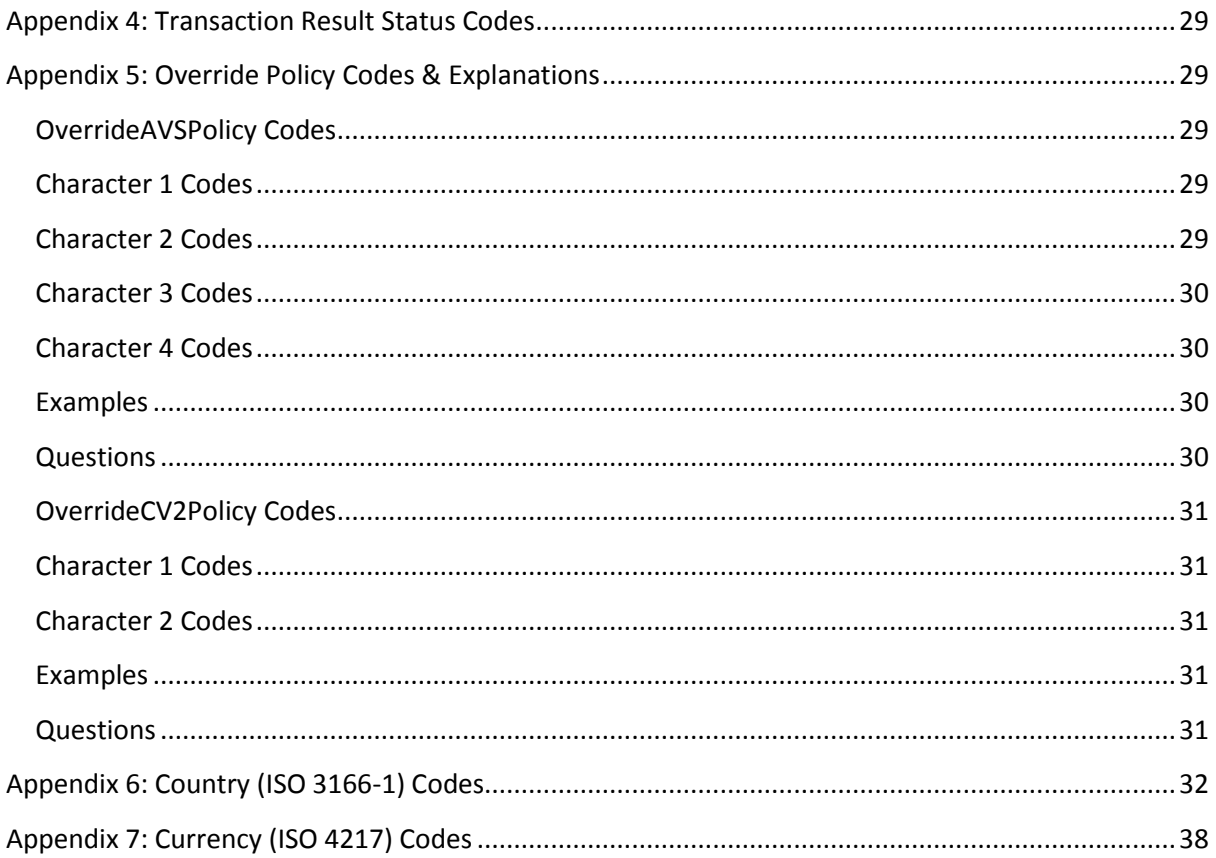

# <span id="page-3-0"></span>**Introduction**

### <span id="page-3-1"></span>**Intended Audience**

This document is technical in nature and should be used by your company's developers to integrate your systems into the payment gateway. It assumes that the reader has knowledge and understanding of basic HTML concepts such as form post.

### <span id="page-3-2"></span>**Simplifying the Integration Process**

There are many complexities when dealing with card transactions. If you try and tackle them all at once the task of integrating will seem complicated. The best way to do the integration is to follow a simple step by step approach and break the process down into manageable sections, each adding functionality as you go along.

To assist you example code is available in the resource section in most of the common programming languages. Where possible please use these well documented examples as a starting point.

Adhering to good coding practices will also greatly simplify your task.

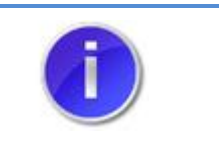

**IMPORTANT**

# <span id="page-4-0"></span>**Important Notes**

### <span id="page-4-1"></span>**Gateway URLs**

In this document, payment gateway specific URLs have "thepaymentgateway.net" as the domain (For example, https://mms. thepaymentgateway.net/). When using these URL's in the integration, "thepaymentgateway.net" must be replaced by with the name of the payment gateway provider.

The generalised full URL to use in your posts to the Transparent Redirect method is

<https://mms.paymentprocessor.net/Pages/PublicPages/TransparentRedirect.aspx>

### <span id="page-4-2"></span>**Hashing Explained**

When the Hosted Payment Form solution is implemented, the transaction data must be protected as it is being passed to the payment page via the customer's browser. The data is protected by use of Hashing. Hashing is used to produce a unique "signature" for the data being passed (it is generated using not only the data being transmitted, but also secret data that is not transmitted, so it is impossible to recreate the hash digest with just the data that is passed via their browser). The hash signature is then re-calculated by our system on receipt of the transmitted data, and if it does not match the hash signature that was transmitted with the data, then the data has been tampered with, and the transaction will stop with an error message. The same process (in reverse) should be carried out by your site on receipt of the transaction results.

Examples of this type of tampering could be lowering the transaction price (say from £100.00 down to \$1.00), or making a failed transaction look like an authorised one. This is called a "man-in-themiddle" attack.

### <span id="page-4-3"></span>**Simple hashing example**

Here is an example of some transaction variables: **MerchantID**: YourCo-1234567

**Amount**: 100.00 **CurrencyCode**: 826 **OrderID**: 12345

These variables would be concatenated (in a specific order) and combined with data known only to your system and ours (the account password and PreSharedKey) which is NOT transmitted with the transaction request. This produces the following string:

MerchantID=YourCo-1234567&Password=MyPassword&PreSharedKey=ASecretKey&Amount=10000&CurrencyCode=826 &OrderID=12345

A simple hash method would output the following hash digest (or "Signature"), when this string is passed into a hashing (in this case SHA1) function (which is also transmitted with the transaction variables):

5c6b9c913b2301e9aa6ff488b06e09273cded2a5

If the amount was altered from £100.00 to £1.00: **MerchantID**: YourCo-1234567

**Amount**: 1.00 **CurrencyCode**: 826 **OrderID**: 12345

When these variables are received by our system, they would be used to produce the following string:

MerchantID=YourCo-1234567&Password=MyPassword&PreSharedKey=ASecretKey&Amount=100&CurrencyCode=826& OrderID=12345

Which when passed into the same hashing function would produce the following hash digest (or "Signature"):

4ba1164acbec732c18cd6e5f632adcdd4b440237

This demonstrates that changing any of these variables, even just a single character, results in a very different resulting hash digest, and makes the process of detecting variable tampering very easy.

# <span id="page-6-0"></span>**Notation Explained**

The communication between the merchant's system/customer's browser to the gateway are POSTed via HTML form variables. The below table or similar format, is used throughout this document to help explain the requirements for passing/receiving variables to/from the gateway.

An example HTML form variable which would get POSTed to the gateway; <input type="hidden" name="InputName" value="InputValue" />

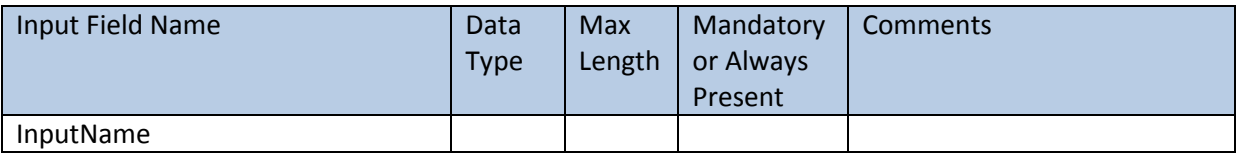

#### **Input Field Name:**

The value in this field is **case sensitive** and should be sent exactly as is stated here. Failure to do so will result in errors, specifically relating to missing variables or hash digest mismatches.

#### **Data Type:**

All variables will be converted to a string when the HTML is rendered anyway, but, this is to stipulate what the expected value should be readable as. For example, Boolean should only be sent as "TRUE" or "FALSE". Some scripting languages like PHP only state "1" or "0" for Boolean, which would be deemed invalid by the gateway so all values must be converted to the noted data type first.

#### **Max Length:**

This is the maximum length that the gateway will allow for the variable. If the "-" symbol is noted, this means it is of variable length. If there is a numerical value in the table, any variables passed that are longer than this will result in an error.

#### **Mandatory:**

This informs you if a variable is deemed to be mandatory by the gateway. Failure to send mandatory variables to the gateway will result in an error. If this is marked with "Yes", check the comments section also as there may be specific situations when it is not mandatory.

#### **Comments:**

**This field should be read thoroughly to determine if they are relevant to the integration you are performing**. This field may contain information explaining more in depth the variables use and/or assist in determining if it is indeed mandatory or not.

**Please Note:** Data Types can be found in the table below.

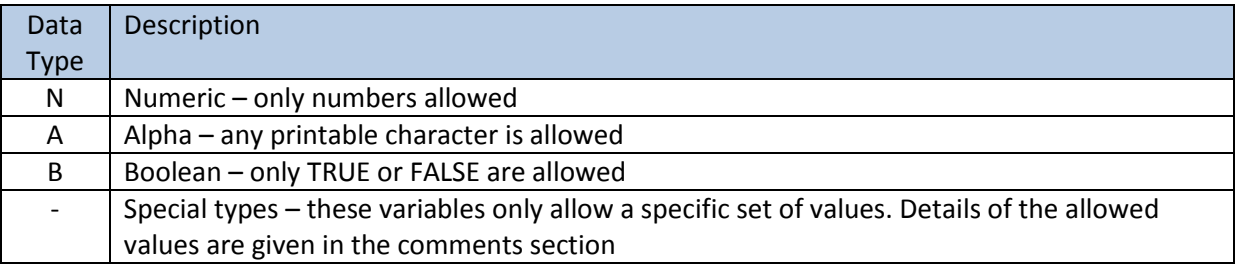

#### <span id="page-6-1"></span>**Data Types**

# <span id="page-7-0"></span>**"Initial Request"**

# <span id="page-7-1"></span>**Input Variables**

Below is a description of the variables that comprise the input API of the payment form. This request may yield either a 3D Secure "Authentication Required" response or a "Payment Complete" response.

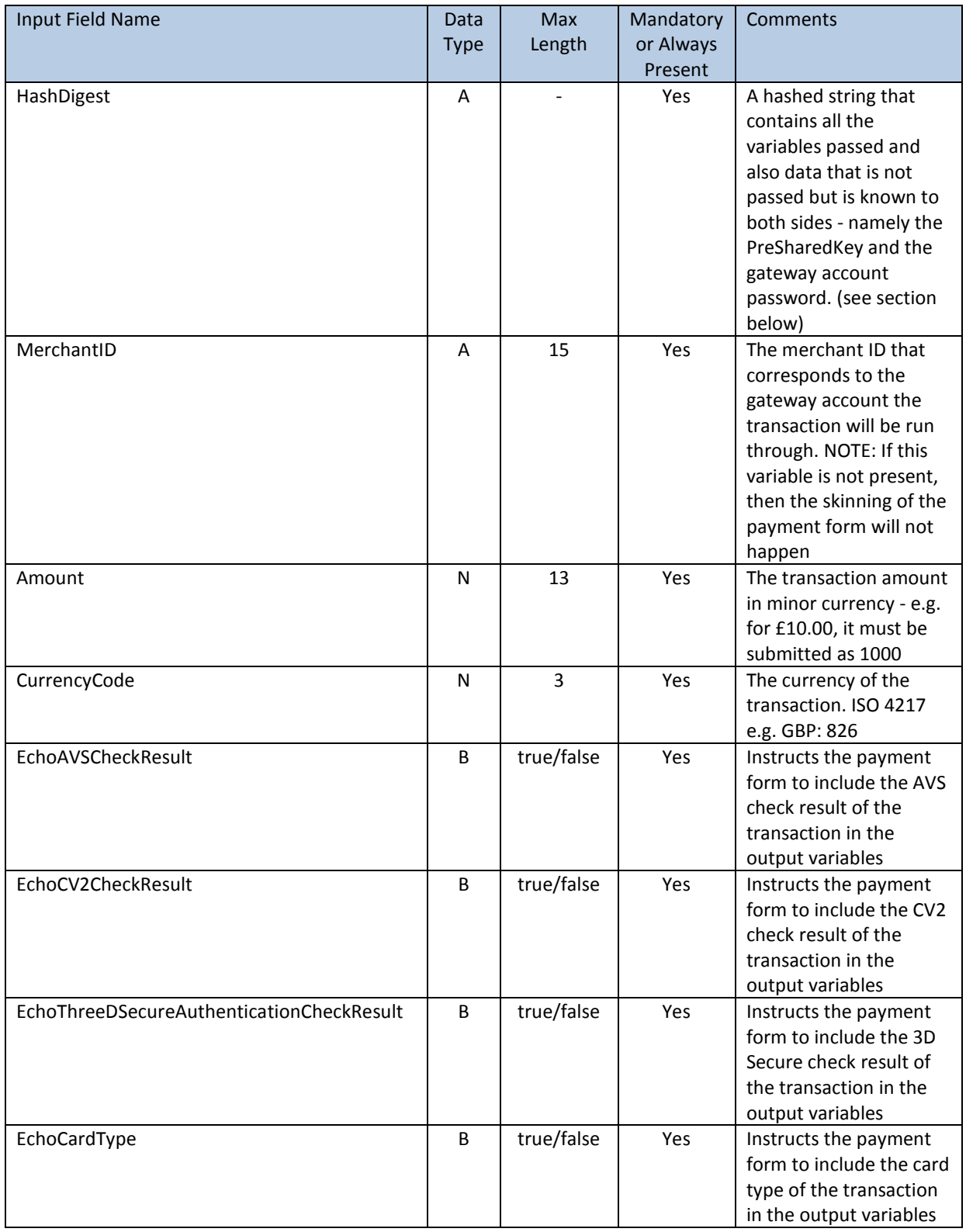

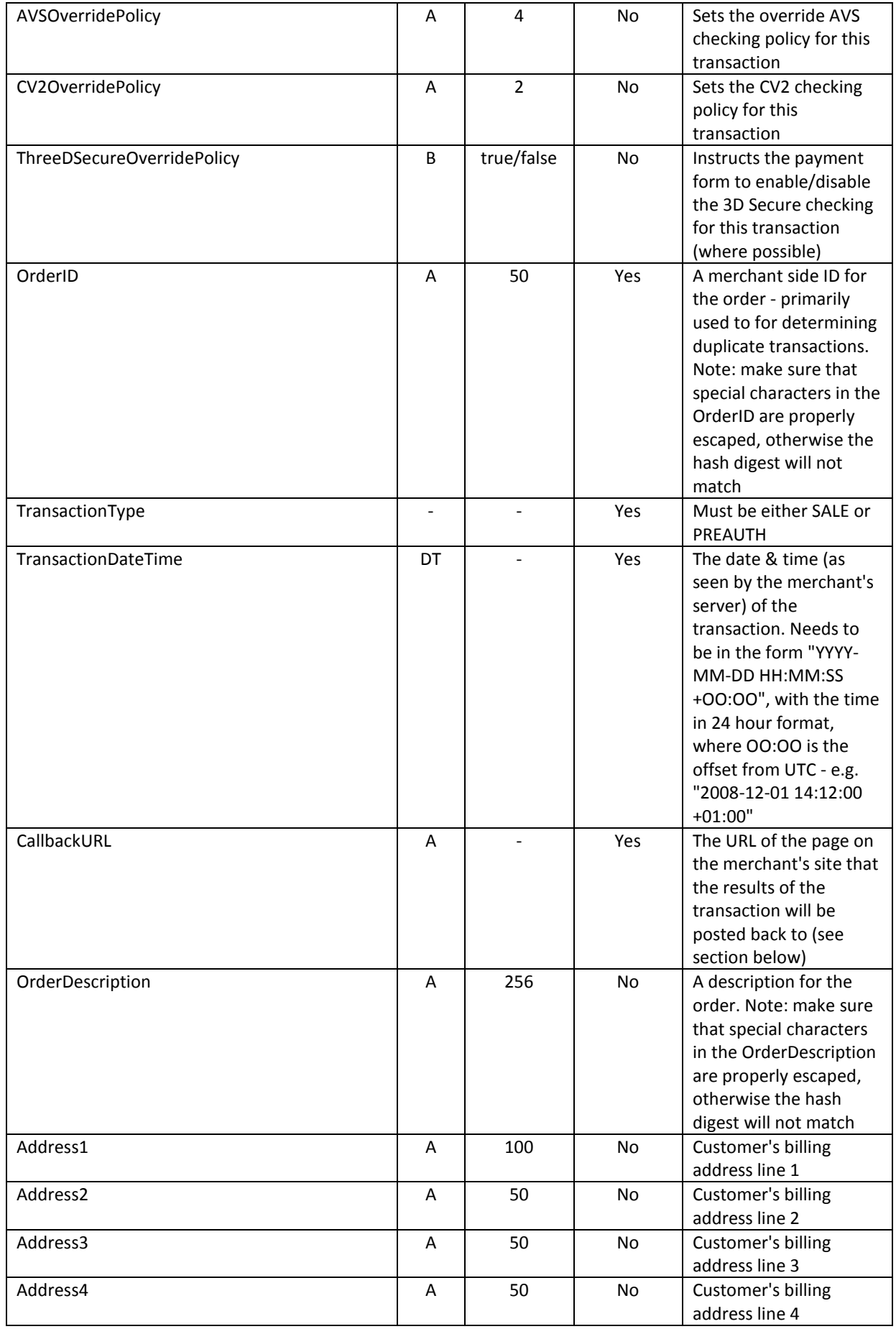

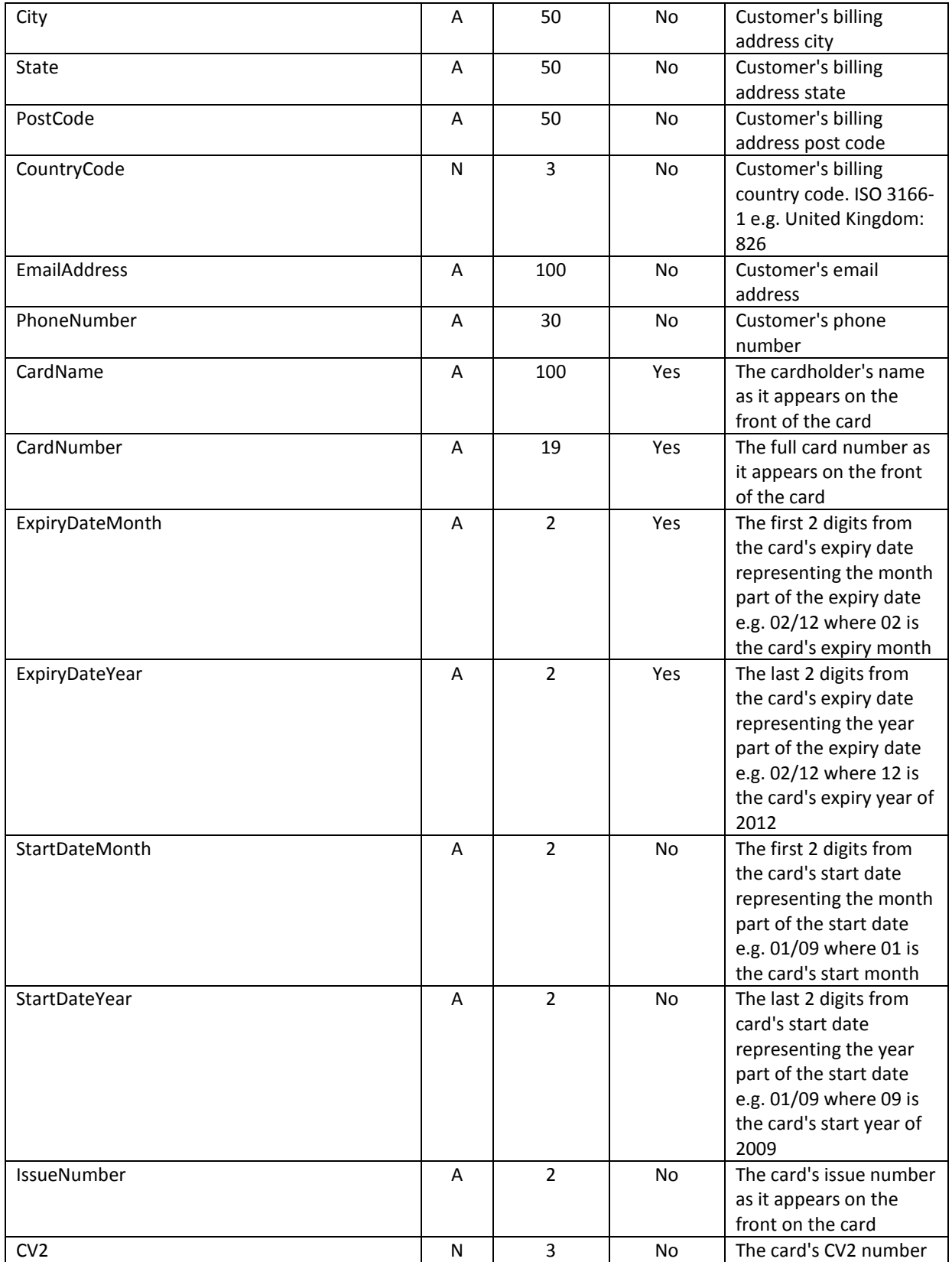

# <span id="page-10-0"></span>**Incoming Hash Digest**

Below is the order that the variables should be listed when creating the hash digest. The string to be hashed must be comprised of the variables listed in the order below in standard URL format (i.e. listed in name/value pairs, delimited with an ampersand character e.g.

"variable1=value&variable2=value&variable3=value"). The variable names and values are casesensitive and the values should be represented EXACTLY as they appear in the form (NON-URL ENCODED)

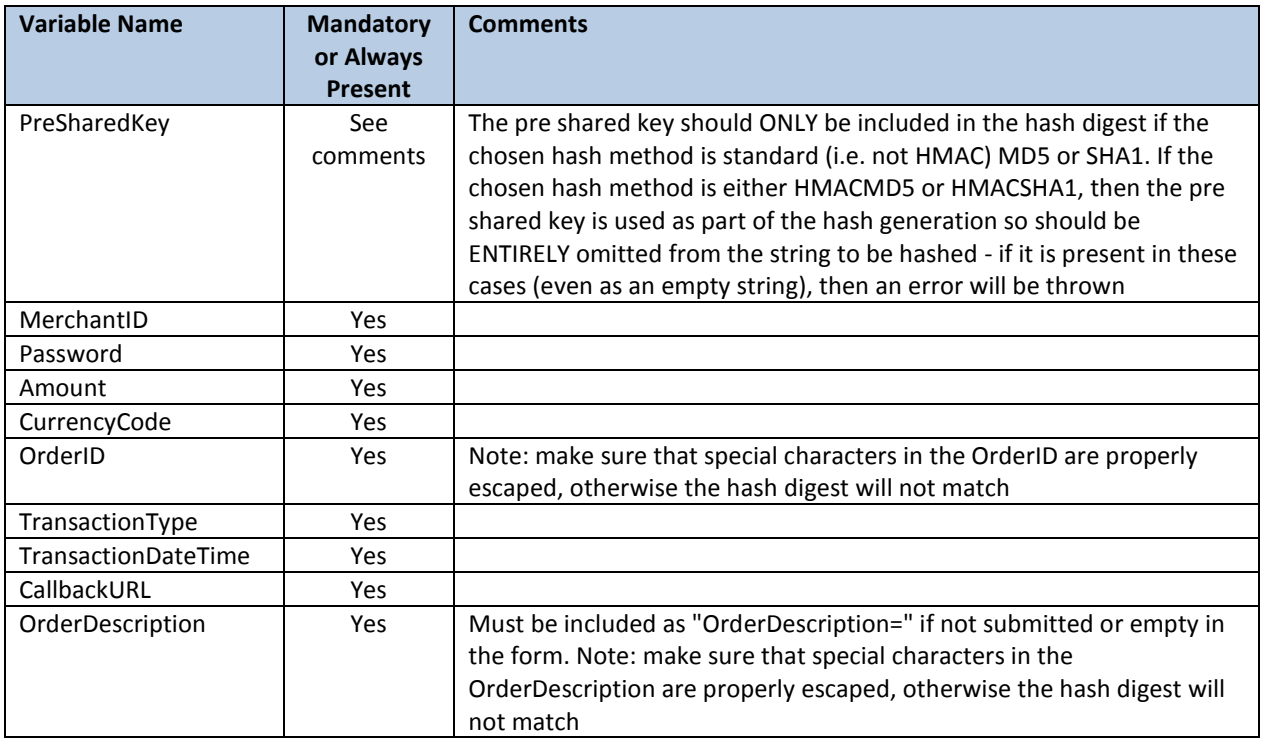

# <span id="page-11-0"></span>**3D Secure "Authentication Required"**

# <span id="page-11-1"></span>**Output Variables**

Below is a description of the variables that will be posted to the merchant's CallbackURL when the cardholder needs to authenticate themselves directly with their bank. This will be returned in response to the **initial** payment request.

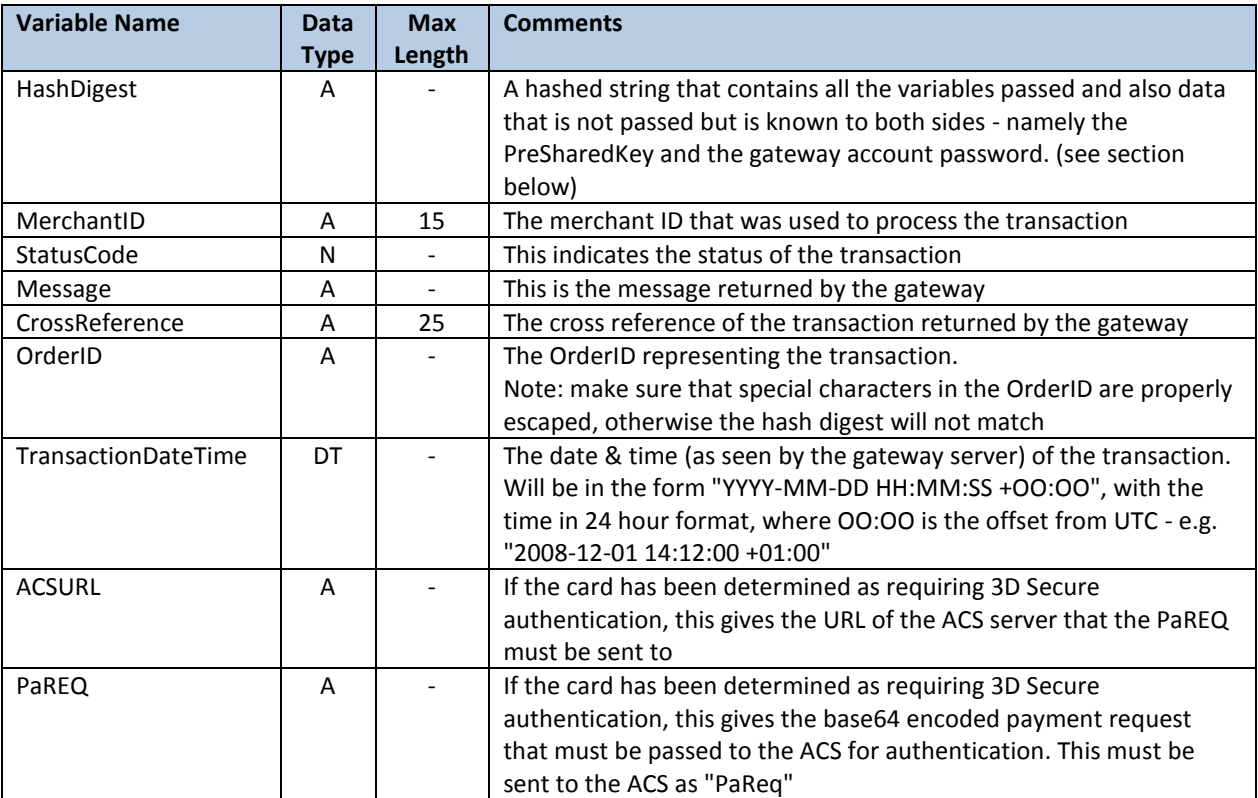

# <span id="page-12-0"></span>**Outgoing Hash Digest**

Below is the order that the variables will be listed when creating the 3D Secure "authentication required" payment response hash digest to check against the one in submitted in the form. The string to be hashed must be comprised of the variables listed in the order below in standard URL format (i.e. listed in name/value pairs, delimited with an ampersand character e.g. "variable1=value&variable2=value&variable3=value"). The variable names and values are casesensitive and the values should be represented EXACTLY as they appear in the form (NON-URL ENCODED). This hash must be checked against the one submitted in the form, and it should be exactly the same as the hash digest created by us. Any differences should be treated with EXTREME caution, as this indicates that the variables in the form have been tampered with.

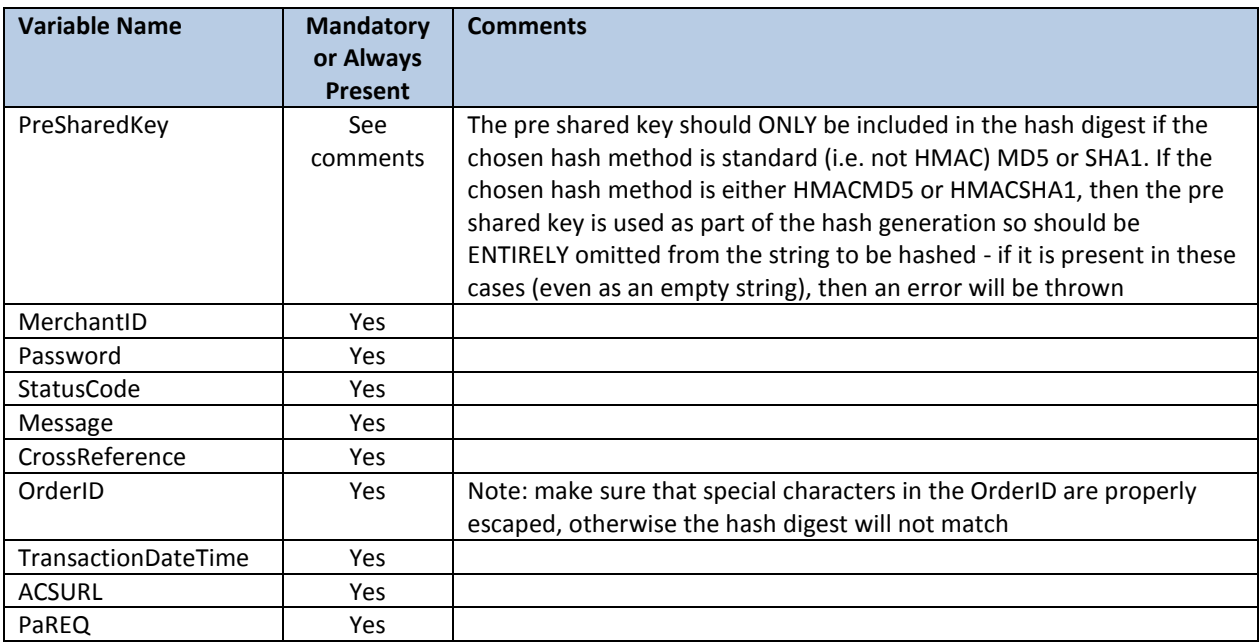

# <span id="page-13-0"></span>**3D Secure "Post Authentication"**

### <span id="page-13-1"></span>**Input Variables**

Below is a description of the variables that comprise the input API of the 3D Secure Authentication portion of the payment form. This request will be sent **after** the cardholder has authenticated themselves directly with their bank, and will yield a "Payment Complete" output response.

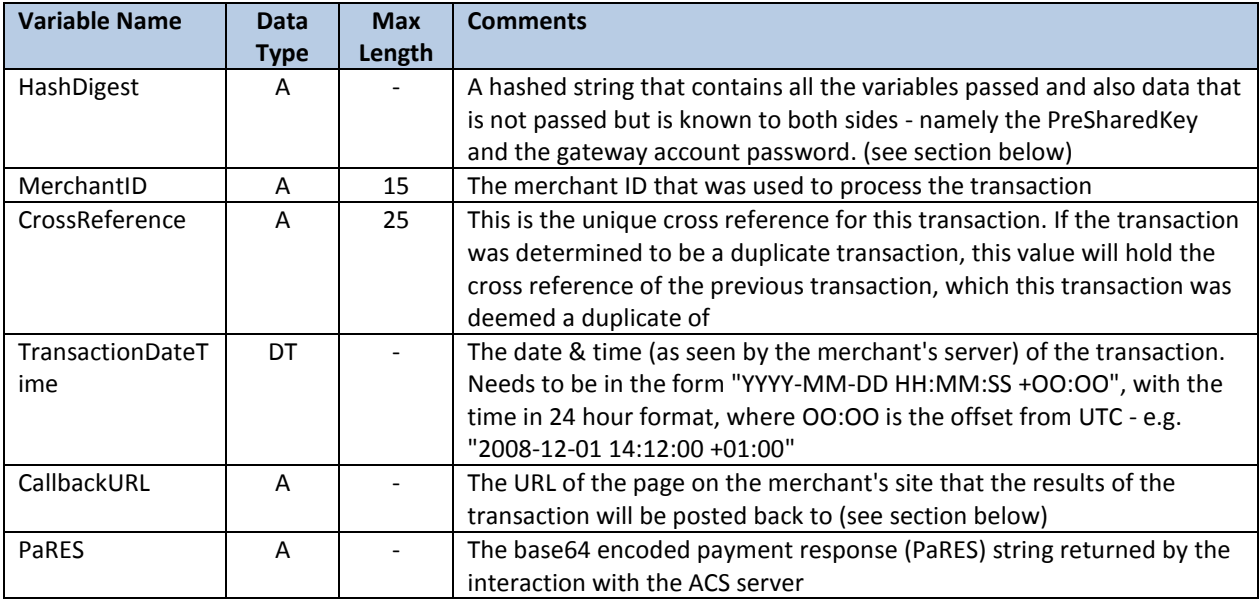

### <span id="page-13-2"></span>**Incoming Hash Digest**

Below is the order that the variables should be listed when creating the 3D Secure authentication request hash digest to check against the one in submitted in the form. The string to be hashed must be comprised of the variables listed in the order below in standard URL format (i.e. listed in name/value pairs, delimited with an ampersand character e.g.

"variable1=value&variable2=value&variable3=value"). The variable names and values are casesensitive and the values should be represented EXACTLY as they appear in the form (NON-URL ENCODED). This hash must be checked against the one submitted in the form, and it should be exactly the same as the hash digest created by us. Any differences should be treated with EXTREME caution, as this indicates that the variables in the form have been tampered with.

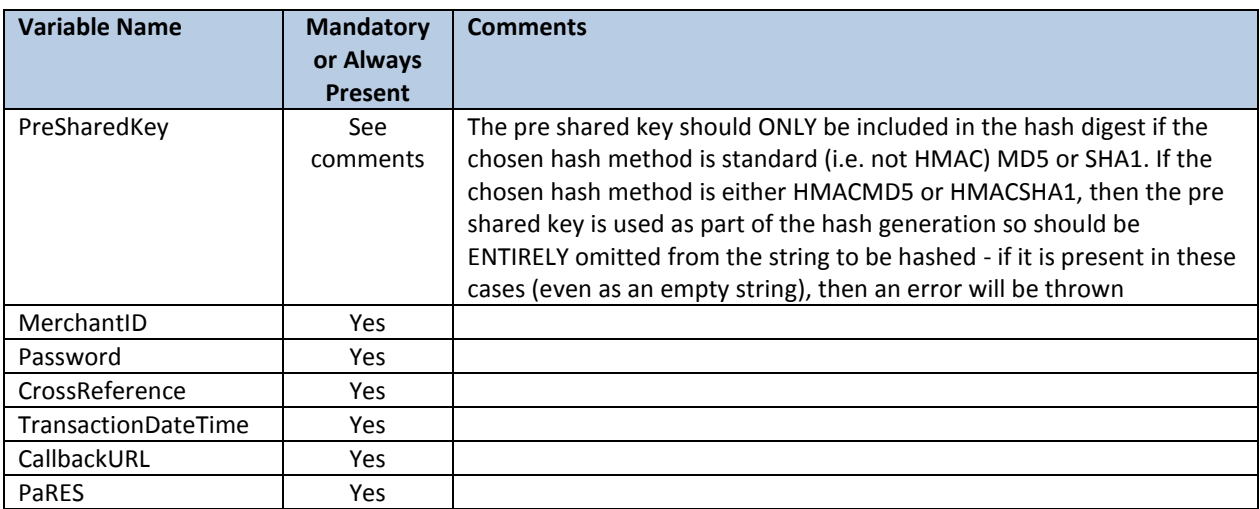

# <span id="page-14-0"></span>**"Payment Complete"**

# <span id="page-14-1"></span>**Output Variables**

Below is a description of the variables will be posted to the merchant's CallbackURL. These comprise the "Payment Complete" output API of the payment form.

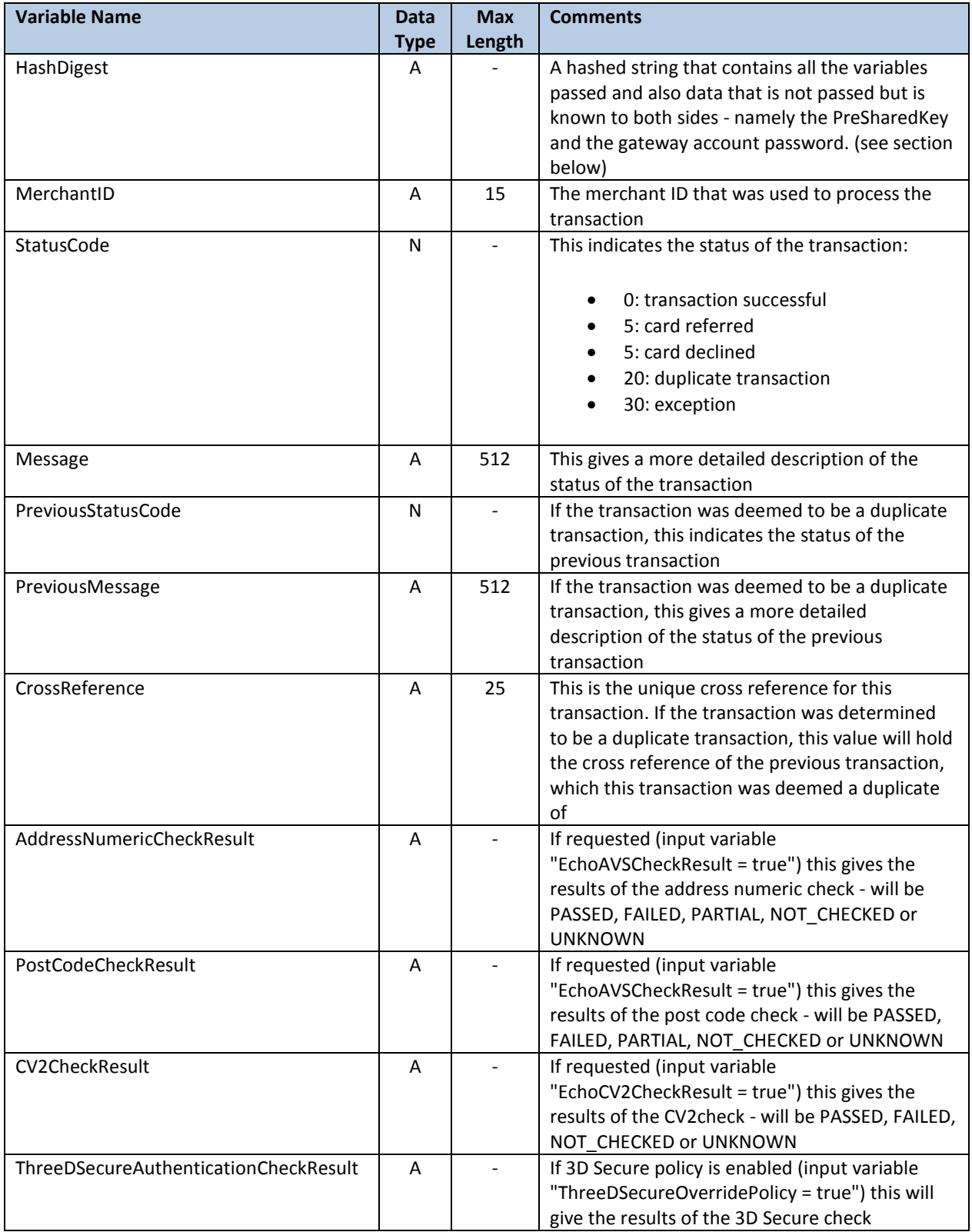

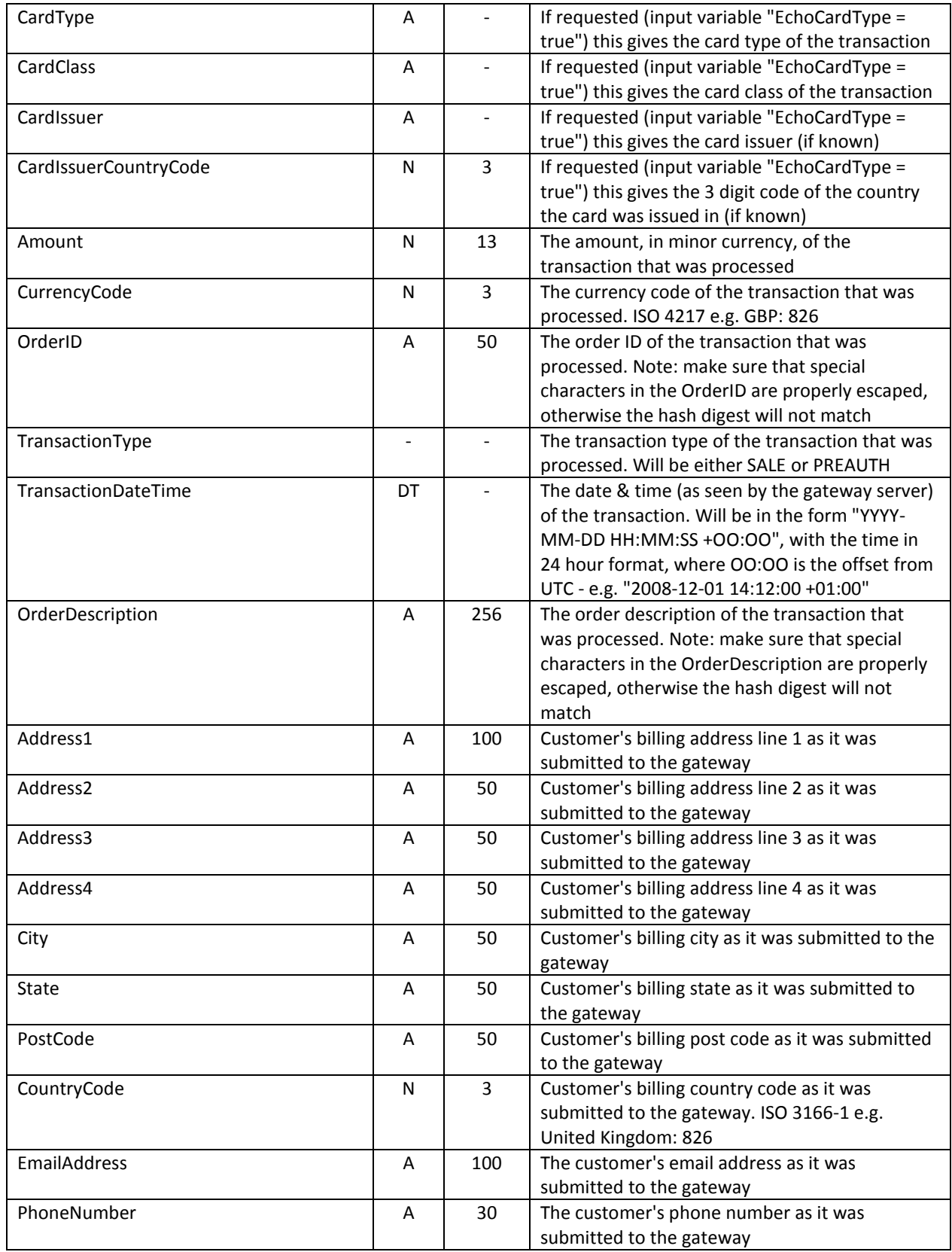

# <span id="page-16-0"></span>**Outgoing Hash Digest**

Below is the order that the variables will be listed when creating the hash digest to check against the one in submitted in the form. The string to be hashed must be comprised of the variables listed in the order below in standard URL format (i.e. listed in name/value pairs, delimited with an ampersand character e.g. "variable1=value&variable2=value&variable3=value"). The variable names and values are case-sensitive and the values should be represented EXACTLY as they appear in the form (NON-URL ENCODED). This hash must be checked against the one submitted in the form, and it should be exactly the same as the hash digest created by us. Any differences should be treated with EXTREME caution, as this indicates that the variables in the form have been tampered with.

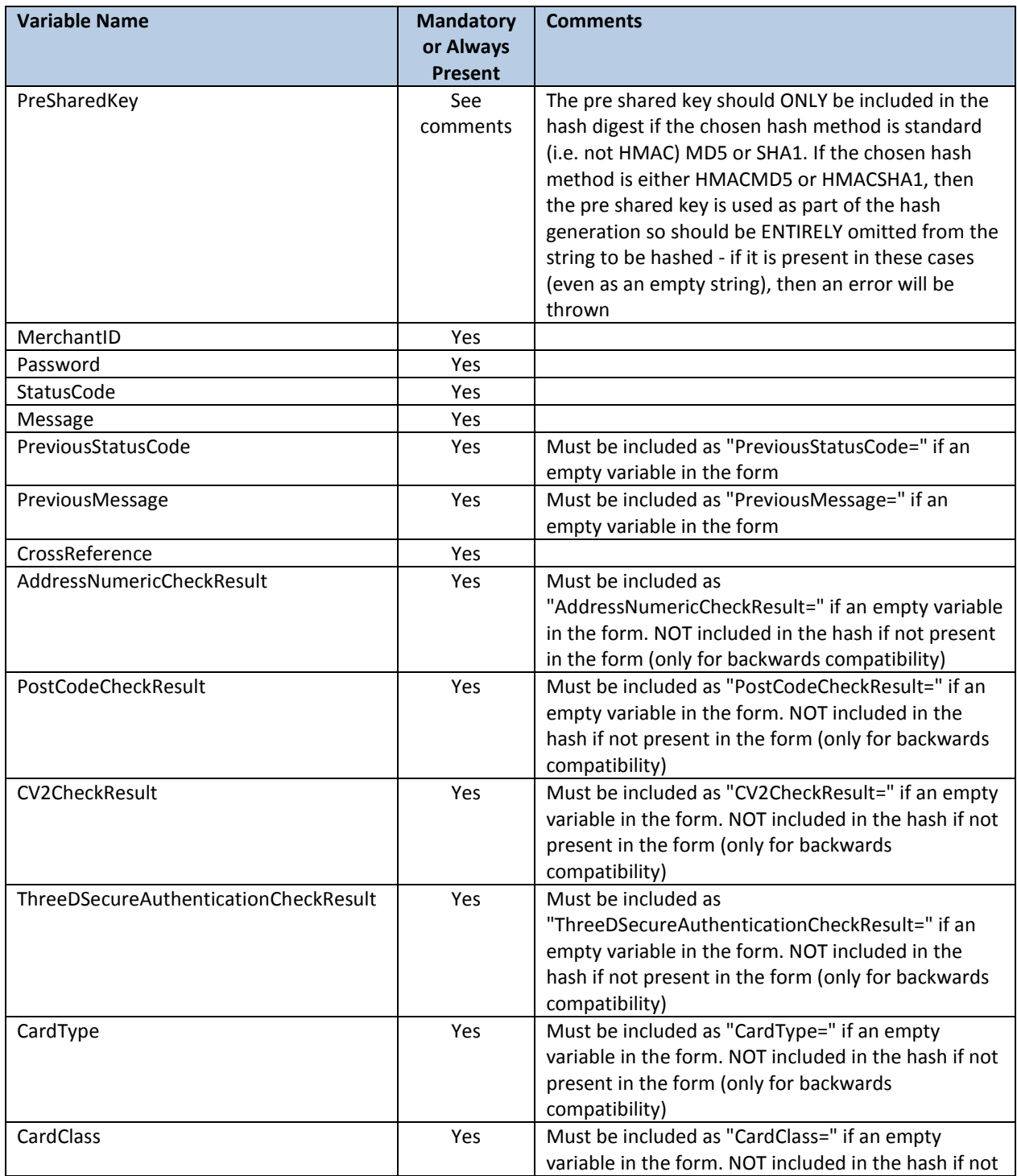

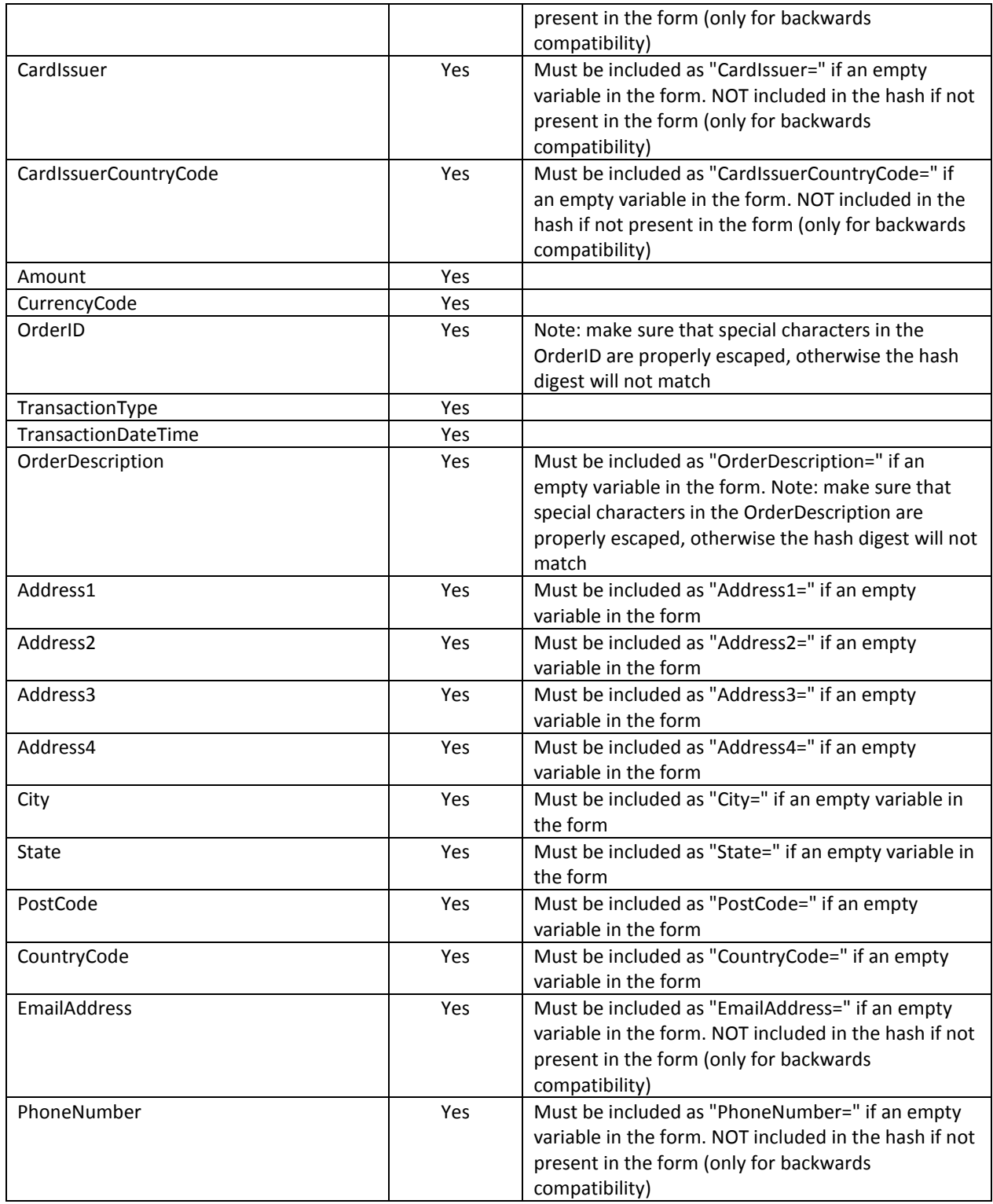

# **Appendix 1: Gateway Response StatusCodes**

<span id="page-18-0"></span>Below are the status codes likely to be received when integrating with the gateway.

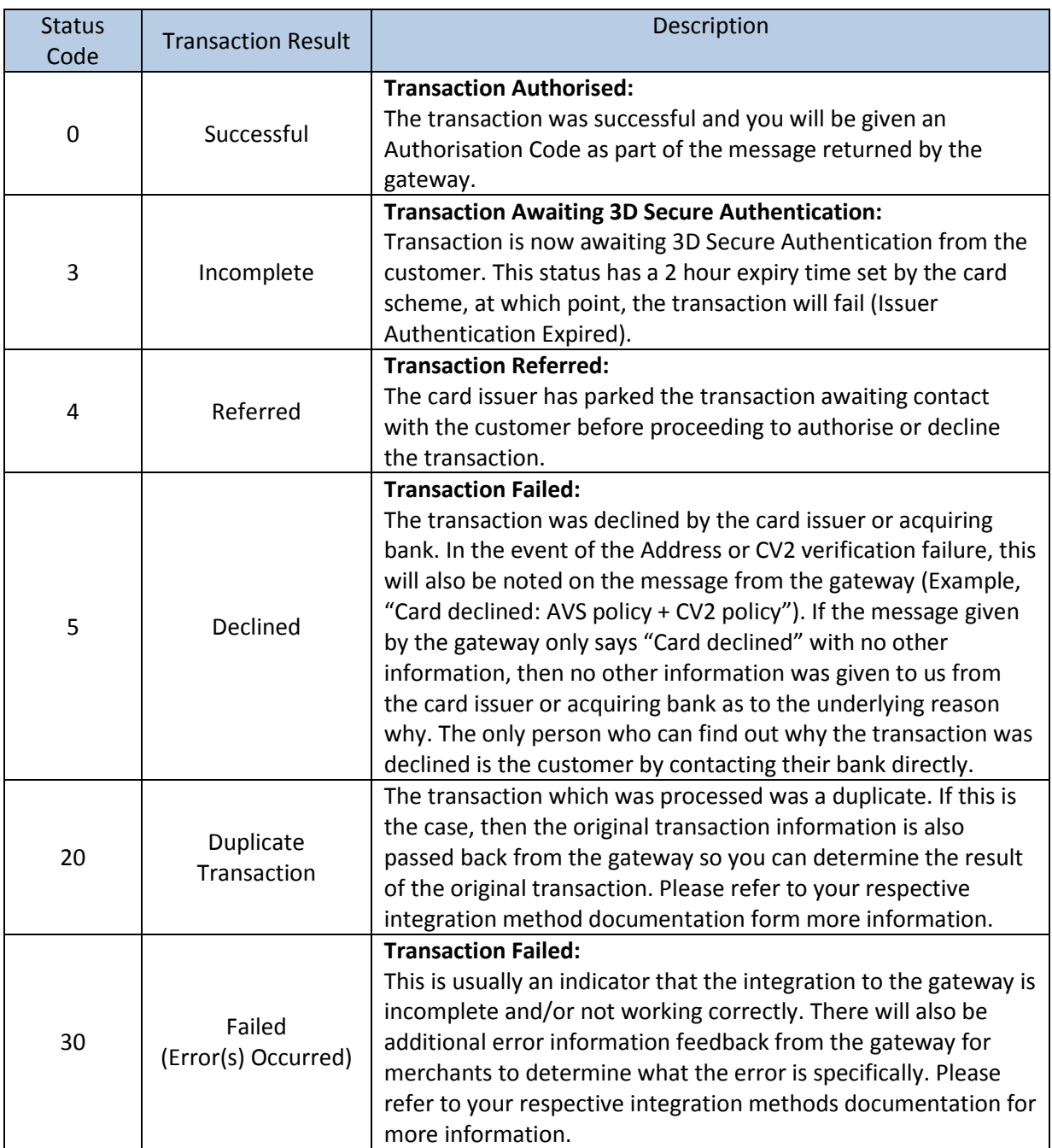

# **Appendix 2: Transaction Data Flow**

<span id="page-19-0"></span>Listed below are the steps that a Transparent Redirect transaction will take. There are also 3 diagrams to show the transaction data flow in different scenarios.

- 1. The cardholder navigates to the merchant's website and supplies their card details into the merchant's payment form. The payment form is hosted directly on the merchant's system.
- 2. The Merchant and transactional data, optionally along with Customer information are passed to the payment gateway (Transparent Redirect URL), as part of a transparent redirect. The customer is unaware of this redirection as nothing changes on screen whilst processing takes place. The data passed to the payment gateway will be checked for errors at this point.
	- a. If errors occur (for example; Variable Tampering), the payment gateway doesn't allow the transaction to go any further and the error details are passed back to the Merchant's system (CallbackURL) and moves to step 11.
	- b. If no errors occurred, the transaction moves to step 3.
- 3. The payment gateway contacts the Directory Server to query whether this card is enrolled in the 3D Secure scheme.
- 4. The Directory Server determines whether the card is enrolled in the 3DS scheme, then passes this information back to the payment gateway.
	- a. If the card is enrolled in the 3D Secure Authentication Scheme, the transaction moves to step 5.
	- b. If not, the transaction moves to step 10.
- 5. The payment gateway passes the URL of the cardholder's bank's Access Control Server (ACSURL) and additional data from which a Payment Request string (PaREQ) is created, to the merchant's system (CallbackURL) as part of a transparent redirect. Again, the customer is unaware of this redirect. The data passed to the Merchant's System should be checked for errors at this point.
	- a. If errors occur (for example; Variable Tampering), the transaction shouldn't go any further and moves to step 11.
	- b. If no errors occurred, the transaction moves to step 6.
- 6. The customer is then redirected by the merchant's system (CallbackURL) to their bank's Access Control Server (ACSURL) and they are greeted with the last 4 digits of their credit card & the identification text they specified when registering their card for 3D Secure. This redirection is not transparent; it is very much visible to the customer.
- 7. The customer then validates their card details using their 3D Secure password, which is validated by their bank's Access Control Server.
- 8. The Access Control Server then initiates a redirect of the customer's browser back to a secure processing page on the merchant's website (TermURL), which forwards the payment response string (PaRES) from the Access Control Server to the payment gateway (Transparent Redirect URL) using a transparent page redirect. The data passed to the payment gateway will be checked for errors at this point.
	- a. If errors occur (for example; Variable Tampering), the details will be passed back to the merchant's system (CallbackURL) and the transaction won't go any further.
	- b. If no errors occurred, the transaction moves to step 10.
- 9. The payment gateway checks the contents of the payment response (PaRES).
- a. If the transaction is declined (following a 3D Secure authentication failure), move to step 11.
- b. If not, the transaction moves to step 10.
- 10. The payment gateway then submits the transaction to the bank for authorisation. The results of the transaction are then passed back to the merchant's system (CallbackURL) in a transparent redirect. The data passed to the Merchant's System should be checked for errors at this point.
	- a. If errors occur (for example; Variable Tampering), the transaction **HAS already been**  processed, but the merchant's system should stop the transaction from going any further.
- 11. The merchant's system should display the transaction result to the customer (or desired error information if any occurred before this point)

<span id="page-21-0"></span>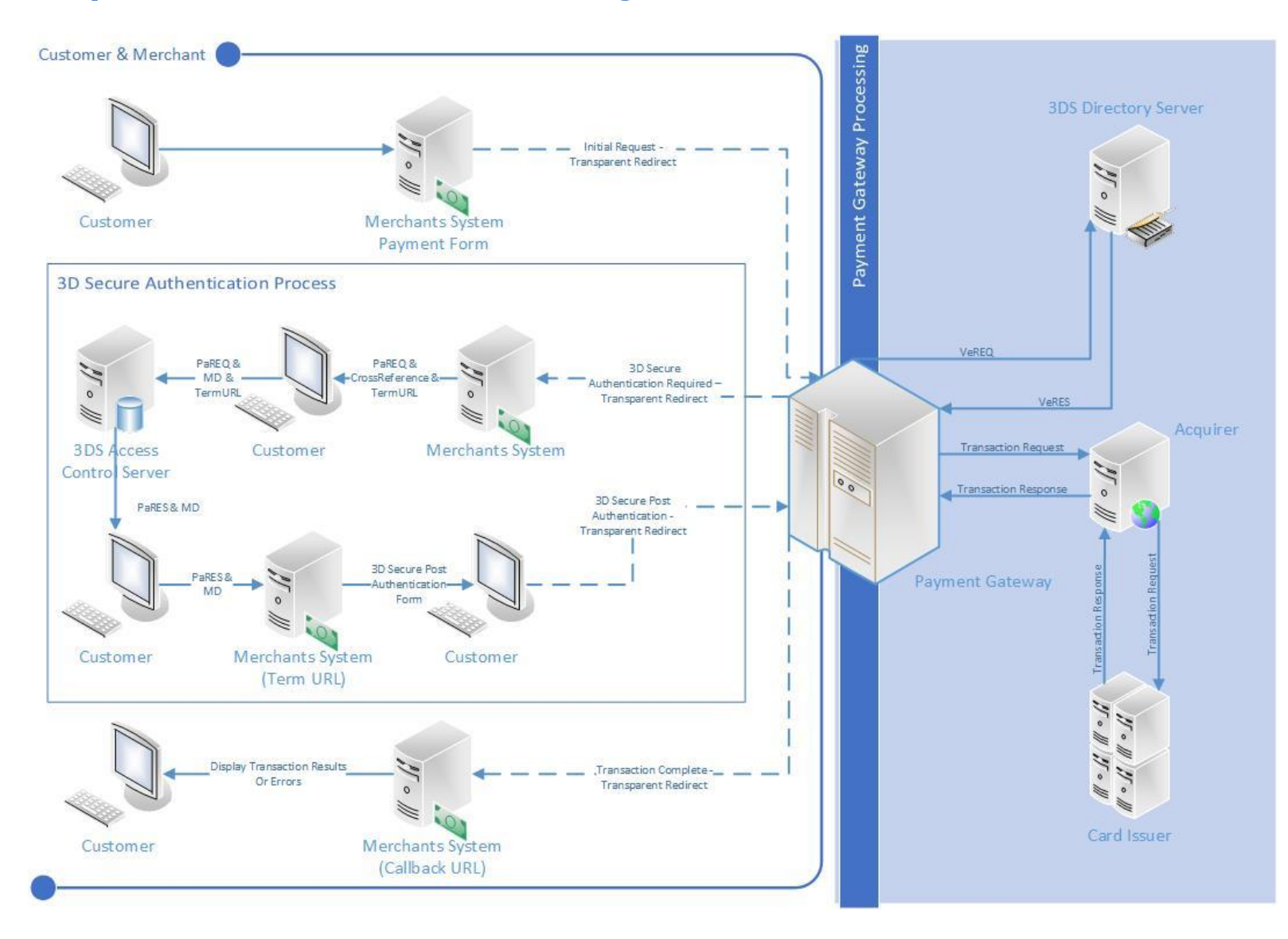

#### **Transparent Redirect Data Transaction Flow – Including 3D Secure Authentication**

<span id="page-22-0"></span>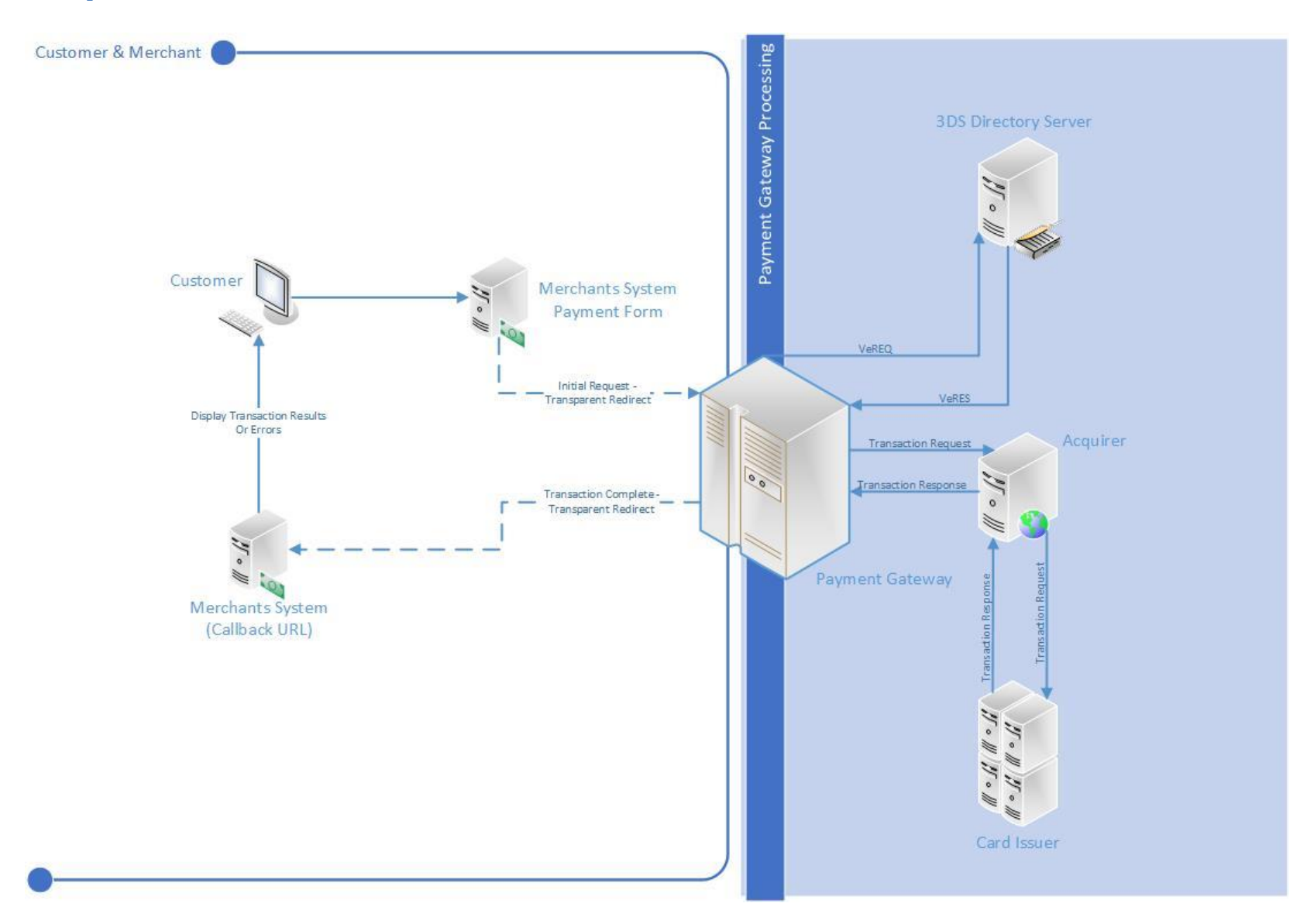

#### **Transparent Redirect Transaction Flow – 3D Secure Card Not Enrolled**

<span id="page-23-0"></span>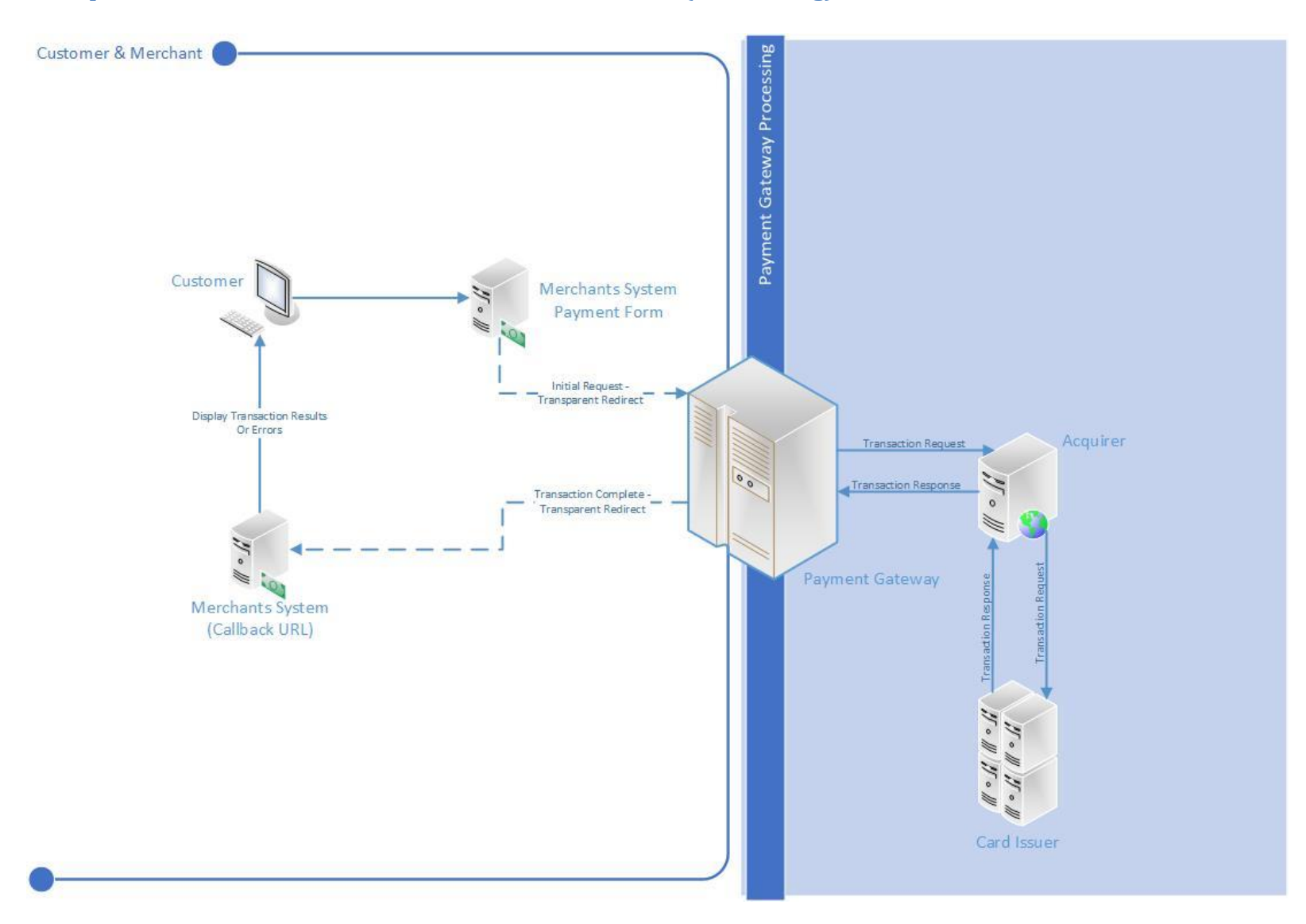

#### **Transparent Redirect Transaction Flow – 3D Secure Disabled (MMS Setting)**

# <span id="page-24-0"></span>ACS Simulator

The test system comes complete with an ACS simulator, which allows your developer to simulate the most common responses that might come back from the cardholder's bank's access control server.

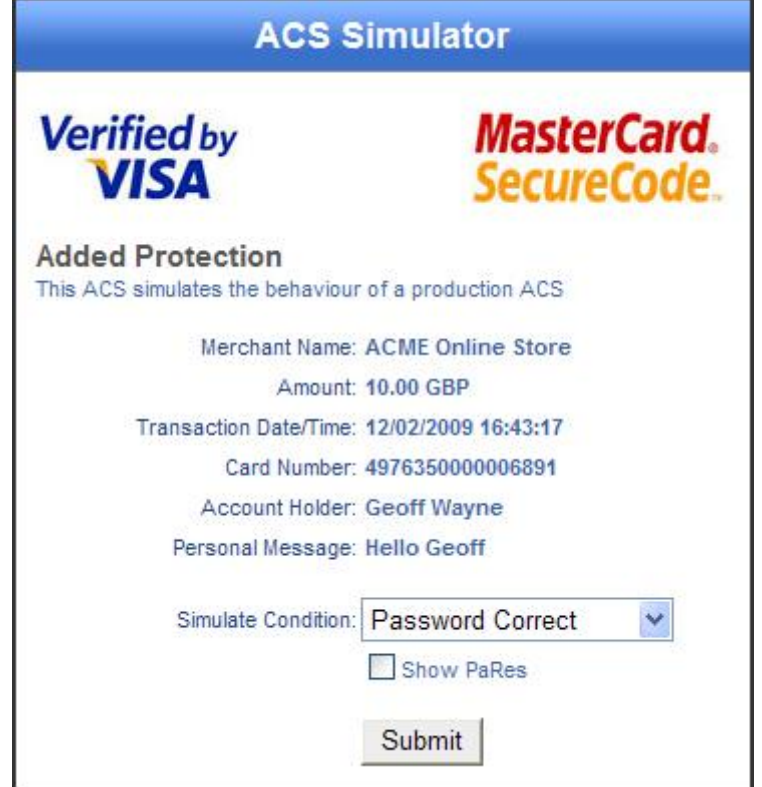

There are 4 possible conditions that can be simulated:

- 1) Password Correct the case where the cardholder enters the correct 3D Secure password. Relates to a 3D Secure status of "**Y**"
- 2) Password Incorrect the case where the cardholder enters the wrong 3D Secure password. Relates to a 3D Secure status of "**N**"
- 3) Attempted Processing the case where the cardholder attempted to authenticate themselves, but this could not be completed for some reason. Proof of this attempt is returned with the payment response message. Relates to a 3D Secure status of "**A**"
- 12. Unknown Error the case where an unexpected error occurred whilst trying to authenticate the cardholder. Relates to a 3D Secure status of "**U**"

### **Appendix 3: Example Transparent Redirect Messages**

#### <span id="page-25-1"></span><span id="page-25-0"></span>**Initial Request**

This is a sample SALE transaction HTML form which is submitted to the gateway Hosted Payment Form URL.

```
<form
```

```
action="https://mms.paymentprocessor.net/Pages/PublicPages/TransparentRedirect.aspx"
method="post">
```

```
 <input type="hidden" value="39a6ef30d02e723d3d80c051a704a2b74e82f7dc"
name="HashDigest">
     <input type="hidden" value="VALID_MERCHANT_ID_HERE" name="MerchantID">
     <input type="hidden" value="1000" name="Amount">
     <input type="hidden" value="826" name="CurrencyCode">
     <input type="hidden" value="Order-1234" name="OrderID">
     <input type="hidden" value="SALE" name="TransactionType">
     <input type="hidden" value="2013-04-26 14:45:20 +01:00"
name="TransactionDateTime">
     <input type="hidden" value="VALID_CALLBACK_URL_HERE" name="CallbackURL">
     <input type="hidden" value="A Test Order" name="OrderDescription">
     <input type="hidden" value="A Customer" name="CardName">
     <select name="ExpiryDateMonth">
         <option value="12" selected="selected">12</option>
     </select>
     <select name="ExpiryDateYear">
         <option value="13" selected="selected">2013</option>
     </select>
     <select name="StartDateMonth">
         <option value="1" selected="selected">01</option>
     </select>
     <select name="StartDateYear">
         <option value="13" selected="selected">2013</option>
     </select>
     <input type="text" maxlength="2" value="" name="IssueNumber">
     <input type="text" maxlength="4" value="452" name="CV2">
     <input type="hidden" value="14 Some Address" name="Address1">
     <input type="hidden" value="" name="Address2">
     <input type="hidden" value="" name="Address3">
     <input type="hidden" value="" name="Address4">
     <input type="hidden" value="Some City" name="City">
     <input type="hidden" value="Some State" name="State">
     <input type="hidden" value="PO57 0DE" name="PostCode">
     <input type="hidden" value="826" name="CountryCode">
     <select name="CountryCode">
         <option selected="selected" value="826">United Kingdom</option>
     </select>
```
</form>

#### <span id="page-26-0"></span>**3D Secure Authentication Required – Response**

This is an example response for a transaction requiring 3D Secure Authentication. This response would have been sent via POST to the merchant's CallbackURL from the gateway.

```
<input type="hidden" value="df52501de2453d56248b339df65932c9a8029a48" 
name="HashDigest">
<input type="hidden" value="VALID_MERCHANT_ID_HERE" name="MerchantID">
<input type="hidden" value="3" name="StatusCode">
<input type="hidden" value="Issuer authentication required" name="Message">
<input type="hidden" value="130430092409861802857789" name="CrossReference">
<input type="hidden" value="Order-1234" name="OrderID">
<input type="hidden" value="2013-04-26 14:45:20 +01:00" name="TransactionDateTime">
<input type="hidden" value="VALID_ACSURL_HERE" name="ACSURL">
<input type="hidden"
value="eJxVUctug0AMvFfqPyDuYVleoZHZKA2pyiE0TekHILAIVYBkgby+vrs8mlTag2dsj71jmF+KvXJCXud
V6alU01UFy6RK8zLz1O/obeKqc/b8BNGOI/pfmLQcGayxruMMlTz11M1ii0d36pi27VJqqww6hsGgyoSoZgAZo
```
WjmyS4uGwZxcnwNQkYN07KdqfsCZGCgQB74j4megDIukAXb5cTHE+6rA3IgHQdJ1ZYNvzLXcICMAFq+Z+fzWUu rIs5LLakKIJIDct9i08qoFhqXPGVhtLqGPytzfcuMtb+yQv+ThrdM4MADIisgjRtkhk5N3TJ1RX+ZmXQmp3Y8x IUczqiu6br4UI/gIIcsxpTMPDIgbOXC93H9EQFeDlWJokIY+BdDinXCFkqEdaN88FSa0FFA7n9Zvkt/k0a45ti WeNR0bLlQz0nlXDhETdpLSwBEdpHhfmS4soj+Xf8Xep62wA==" name="PaREQ">

#### <span id="page-26-1"></span>**3D Secure Post Authentication – Response**

This is an example 3D Secure Post Authentication response. This response would have been sent via POST to the merchant's CallbackURL from the ACSURL.

<input type="hidden" value="130430093126534802027751" name="MD"> <input type="hidden"

value="eJxdkktTwjAQx+/O+B2Y3iVJS0vLbMPAFEcOdFCrILfYZkq1L/pAyqc3iQhoLtn97SP/bALjQ5b29ry qkyJ3NdLHWo/nYREleexqL8H9na2N6e0NBNuKc++Zh23FKSx4XbOY95LI1ZaTJ76zh5ZhmjYhpkZBklrFws75Z F9HJ7UFPp1CxSF9HdCvK5pV4ZblDQUW7qZznxLdGJjW0HYAnQhkvJp714EfAOhSvGylVQt1hySifjDr/I+ZsTj G+sKbDXzvkfjHWPhzF5DMgIg1nOqYGHhg4B52RgYZ6RYgxaGU7SZZ0YreBGMM6JqAmEMlBtVRW5acPeCHssi5y BA3PNuALuJKltOBI8eF1bJsh4jegkKwptAk2T9Rw5FuAFIc6oY1bU3fAJ0sCNl+TzfGtGArYr2vNpg/lGm4fu1 45mTRWl5WpQAPE4pNIUrsqmqSxkWVNNtMSv0LAEkpSL2jmrF6bYmvf8E33qW2ow==" name="PaRes">

#### <span id="page-26-2"></span>**3D Secure Post Authentication – Request**

This is a sample 3D Secure Post Authentication HTML form which is submitted to the gateway Transparent Redirect URL.

```
<form
```

```
action="https://mms.paymentprocessor.net/Pages/PublicPages/TransparentRedirect.aspx"
method="post">
```

```
 <input type="hidden" value="8270ea47243fe3a84dd30edf0c9ef80f3eacb445"
name="HashDigest">
```
<input type="hidden" value="VALID\_MERCHANT\_ID\_HERE" name="MerchantID">

<input type="hidden" value="130430093126534802027751" name="CrossReference">

<input type="hidden" value="2013-04-26 14:45:20 +01:00"

name="TransactionDateTime">

 <input type="hidden" value="VALID\_CALLBACK\_URL\_HERE" name="CallbackURL"> <input type="hidden"

value="eJxdkktTwjAQx+/O+B2Y3iVJS0vLbMPAFEcOdFCrILfYZkq1L/pAyqc3iQhoLtn97SP/bALjQ5b29ry qkyJ3NdLHWo/nYREleexqL8H9na2N6e0NBNuKc++Zh23FKSx4XbOY95LI1ZaTJ76zh5ZhmjYhpkZBklrFws75Z F9HJ7UFPp1CxSF9HdCvK5pV4ZblDQUW7qZznxLdGJjW0HYAnQhkvJp714EfAOhSvGylVQt1hySifjDr/I+ZsTj G+sKbDXzvkfjHWPhzF5DMgIg1nOqYGHhg4B52RgYZ6RYgxaGU7SZZ0YreBGMM6JqAmEMlBtVRW5acPeCHssi5y BA3PNuALuJKltOBI8eF1bJsh4jegkKwptAk2T9Rw5FuAFIc6oY1bU3fAJ0sCNl+TzfGtGArYr2vNpg/lGm4fu1 45mTRWl5WpQAPE4pNIUrsqmqSxkWVNNtMSv0LAEkpSL2jmrF6bYmvf8E33qW2ow==" name="PaRES">

#### <span id="page-27-0"></span></form>

#### **Transaction Complete – Response**

This is an example response for a completed transaction. This response would have been sent via POST to the merchant's CallbackURL from the gateway.

```
 <input id="HashDigest" type="hidden"
value="73779efe9f7cc76e8c8cb3806ece2bd63d0c5fd7" name="HashDigest">
     <input id="MerchantID" type="hidden" value=" VALID_MERCHANT_ID_HERE"
name="MerchantID">
     <input id="StatusCode" type="hidden" value="0" name="StatusCode">
     <input id="Message" type="hidden" value="AuthCode: 942267" name="Message">
     <input id="PreviousStatusCode" type="hidden" value="" name="PreviousStatusCode">
     <input id="PreviousMessage" type="hidden" value="" name="PreviousMessage">
     <input id="CrossReference" type="hidden" value="130430095422816202873311"
name="CrossReference">
     <input id="Amount" type="hidden" value="1000" name="Amount">
     <input id="CurrencyCode" type="hidden" value="826" name="CurrencyCode">
     <input id="OrderID" type="hidden" value="Order-1234" name="OrderID">
     <input id="TransactionType" type="hidden" value="SALE" name="TransactionType">
     <input id="TransactionDateTime" type="hidden" value="2013-04-26 14:45:20 +01:00"
name="TransactionDateTime">
     <input id="OrderDescription" type="hidden" value="A Test Order"
name="OrderDescription">
     <input id="Address1" type="hidden" value="14 Some Address" name="Address1">
     <input id="Address2" type="hidden" value="" name="Address2">
     <input id="Address3" type="hidden" value="" name="Address3">
     <input id="Address4" type="hidden" value="" name="Address4">
     <input id="City" type="hidden" value="Some City" name="City">
     <input id="State" type="hidden" value="Some State" name="State">
     <input id="PostCode" type="hidden" value="PO57 0DE" name="PostCode">
     <input id="CountryCode" type="hidden" value="826" name="CountryCode">
     <input id="AddressNumericCheckResult" type="hidden" value="PASSED"
name="AddressNumericCheckResult">
     <input id="PostCodeCheckResult" type="hidden" value="PASSED"
name="PostCodeCheckResult">
     <input id="CV2CheckResult" type="hidden" value="PASSED" name="CV2CheckResult">
     <input id="ThreeDSecureAuthenticationCheckResult" type="hidden" value="PASSED"
name="ThreeDSecureAuthenticationCheckResult">
     <input id="CardType" type="hidden" value="" name="CardType">
     <input id="CardClass" type="hidden" value="" name="CardClass">
     <input id="CardIssuer" type="hidden" value="" name="CardIssuer">
     <input id="CardIssuerCountryCode" type="hidden" value=""
name="CardIssuerCountryCode">
     <input id="EmailAddress" type="hidden" value="" name="EmailAddress">
     <input id="PhoneNumber" type="hidden" value="" name="PhoneNumber">
```
# **Appendix 4: Transaction Result Status Codes**

<span id="page-28-0"></span>The StatusCode is a numerical value representation for the result of the transaction. If any other code is returned not listed here, it should be treated as an error and handled accordingly.

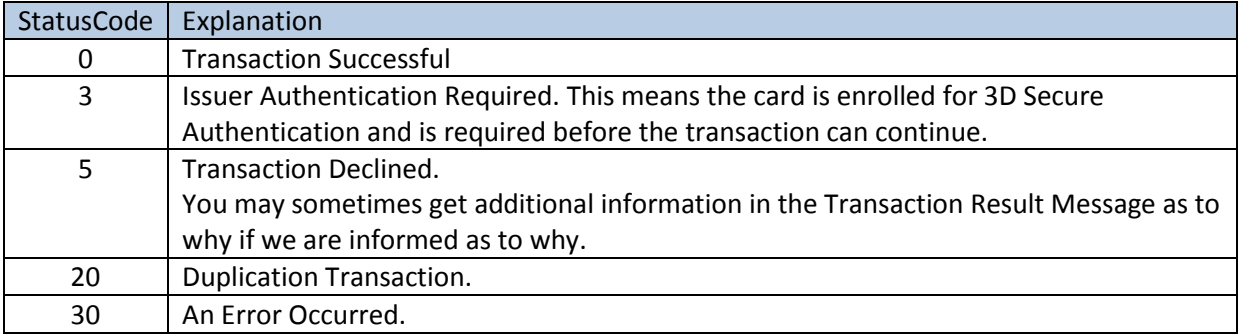

# **Appendix 5: Override Policy Codes & Explanations**

### <span id="page-28-2"></span><span id="page-28-1"></span>OverrideAVSPolicy Codes

The OverrideAVSPolicy codes are 4 character codes which instruct the gateway how to handle the AVS checking for that particular transaction.

The first character determines the behaviour when 1 or more of the results of the address numeric or post code check are known.

The second and third characters determine the behaviour when dealing with partial matches – this is where either the address numeric check or the post code check returns partial matches.

The fourth character determines the behaviour when none of the results of the address numeric or the post code check are known.

### <span id="page-28-3"></span>Character 1 Codes

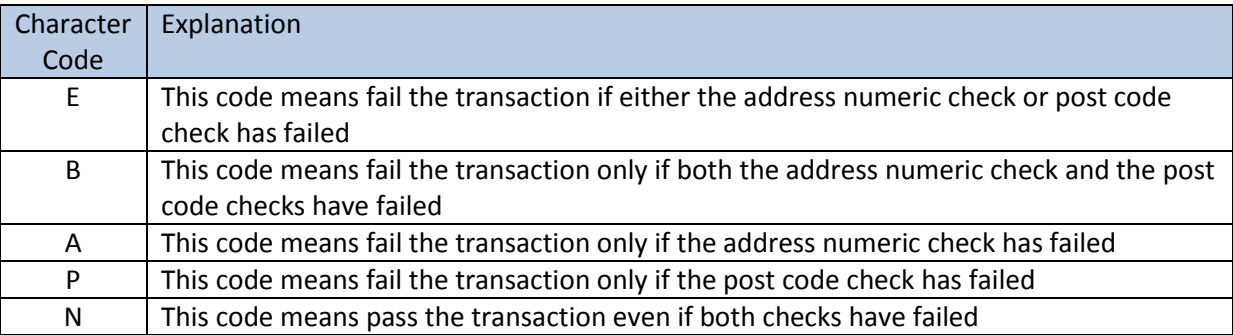

#### <span id="page-28-4"></span>Character 2 Codes

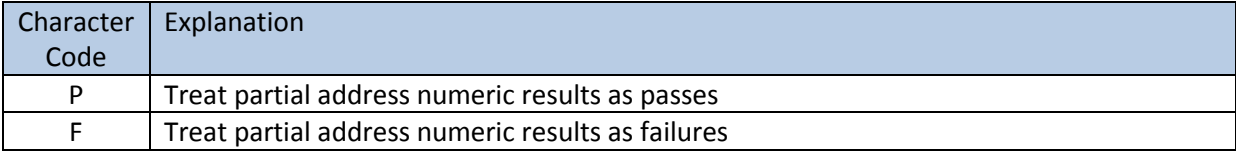

# <span id="page-29-0"></span>Character 3 Codes

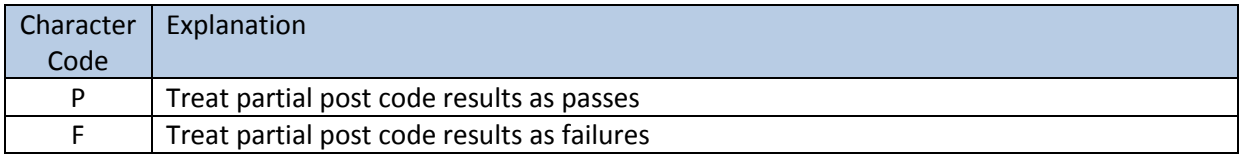

### <span id="page-29-1"></span>Character 4 Codes

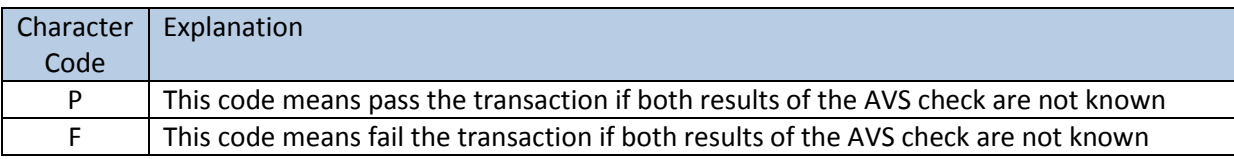

#### <span id="page-29-2"></span>Examples

EFFF – this is the strongest policy & transactions will only pass if both address numeric & post code checks have passed. Partial matches are treated as failures

EPFP – this policy means that transactions will only pass if both the address numeric & post code checks have passed, but if the results of both are unknown, and then pass the transaction. Partial address numeric results are treated as passes, but partial post code checks are treated as failures BPPF – this policy means that the transaction will fail only if both the address numeric and post code checks have failed, but if the results of both are unknown, then fail the transaction. Both address numeric and post code partial results are treated as passes

NPPF – this policy means that the transaction will pass even if the results of the address numeric and post code checks are failed, but if the results are unknown, and then fail the transaction (not a recommended policy!). Both address numeric and post code partial results are treated as passes NPPP – this is the weakest policy & transactions will pass regardless of the results of the address numeric & post code checks. Both address numeric and post code partial results are treated as passes.

### <span id="page-29-3"></span>**Ouestions**

**Q**: Why would the results of the AVS check be unknown?

**A**: The main reasons for the results of the AVS checks being unknown are:

- 1) The relevant address data was not passed in with the transaction the address numeric check is carried out across the Address1, Address1, Address3, Address4, City & State fields – if none of them are present, then the state of the address numeric check will be unknown. Similarly, the post code check is carried out of the field PostCode & if that is not present, then the state of the post code check will be unknown.
- 2) If the transaction is a cross reference transaction & the respective address information was not submitted with the transaction, or was not submitted or unknown for the transaction being referenced, then the result will carry forward to this transaction
- 3) If there was a problem contacting the provider, or the provider itself had a problem delivering the results of the AVS checks (least likely reason)

# <span id="page-30-0"></span>OverrideCV2Policy Codes

The OverrideCV2Policy codes are 2 character codes which instruct the gateway how to handle the CVV code (CV2) checking for that particular transaction.

The first character determines the behaviour when 1 or more of the results of the address numeric or post code check are known.

The second character determines the behaviour when none of the results of the address numeric or the post code check are known.

# <span id="page-30-1"></span>Character 1 Codes

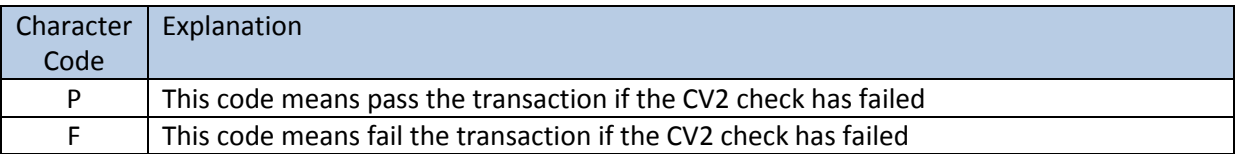

#### <span id="page-30-2"></span>Character 2 Codes

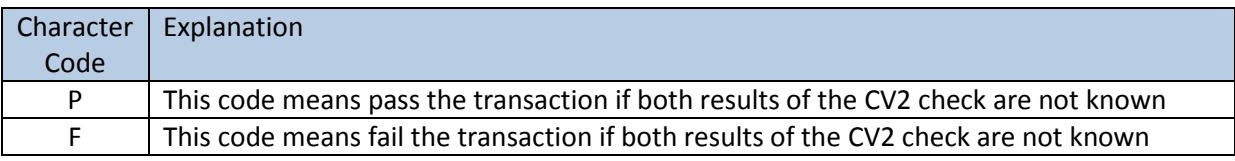

### <span id="page-30-3"></span>Examples

FF – this is the strongest policy & transactions will only pass if the CV2 check has passed

FP – this policy means that transactions will only pass if the CV2 has passed, but if the results are unknown, then pass the transaction

PF – this policy means that the transaction will pass if the CV2 failed, but if the result of the check is unknown, then fail the transaction (not a recommended policy!)

PP – this is the weakest policy & transactions will pass regardless of the results of the CV2 check

# <span id="page-30-4"></span>**Questions**

**Q**: Why would the CV2 result be unknown?

**A**: The main reasons for the result being unknown are:

- 1) The CV2 was not submitted with the transaction
- 2) If the transaction is a cross reference transaction & the CV2 code was not submitted as an override, or was not submitted or unknown for the original transaction being referenced, then that result will carry forward to this transaction
- 3) If there was a problem contacting the provider, or the provider itself had a problem delivering the results of the CV2 check (least likely reason)

# **Appendix 6: Country (ISO 3166-1) Codes**

<span id="page-31-0"></span>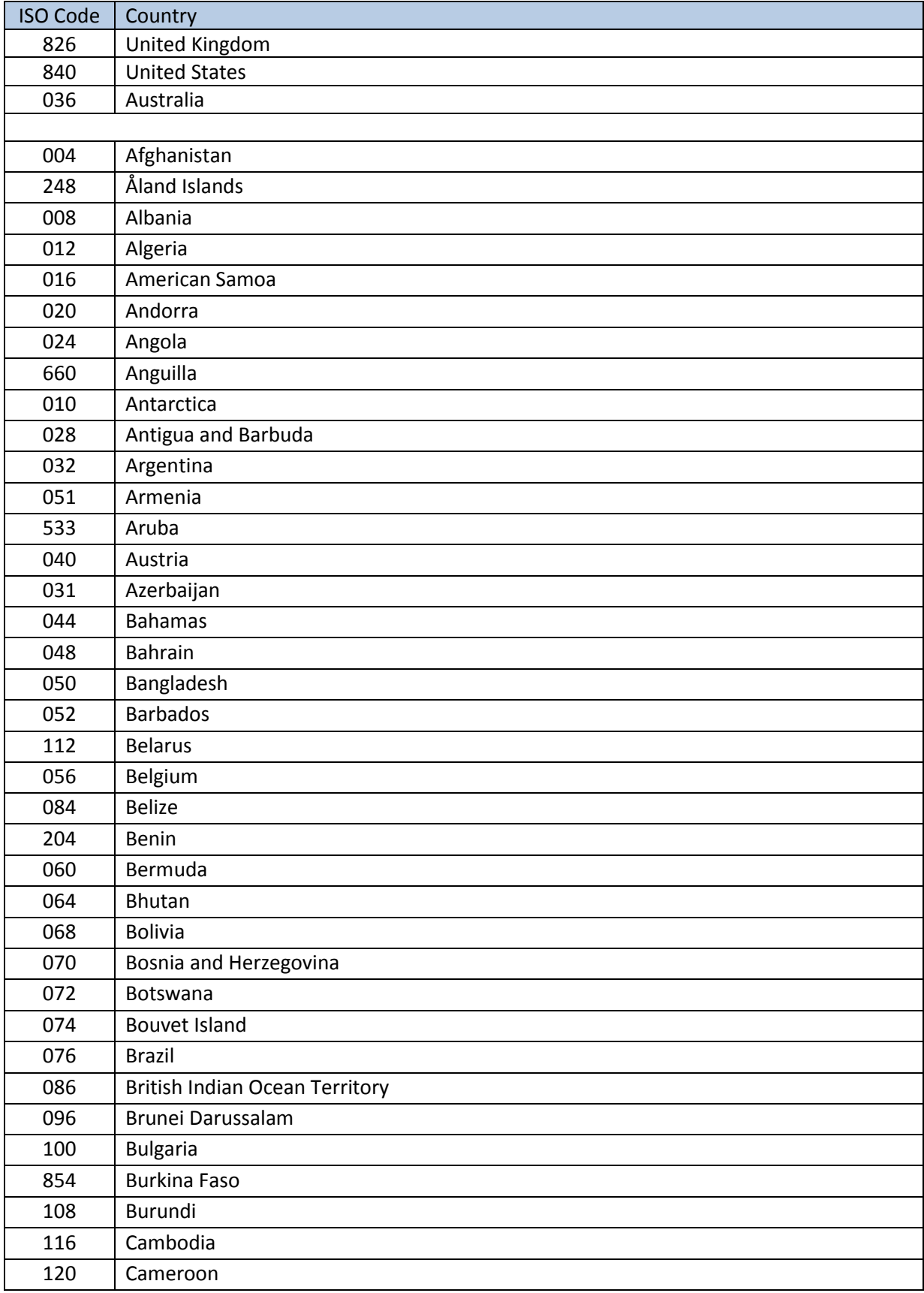

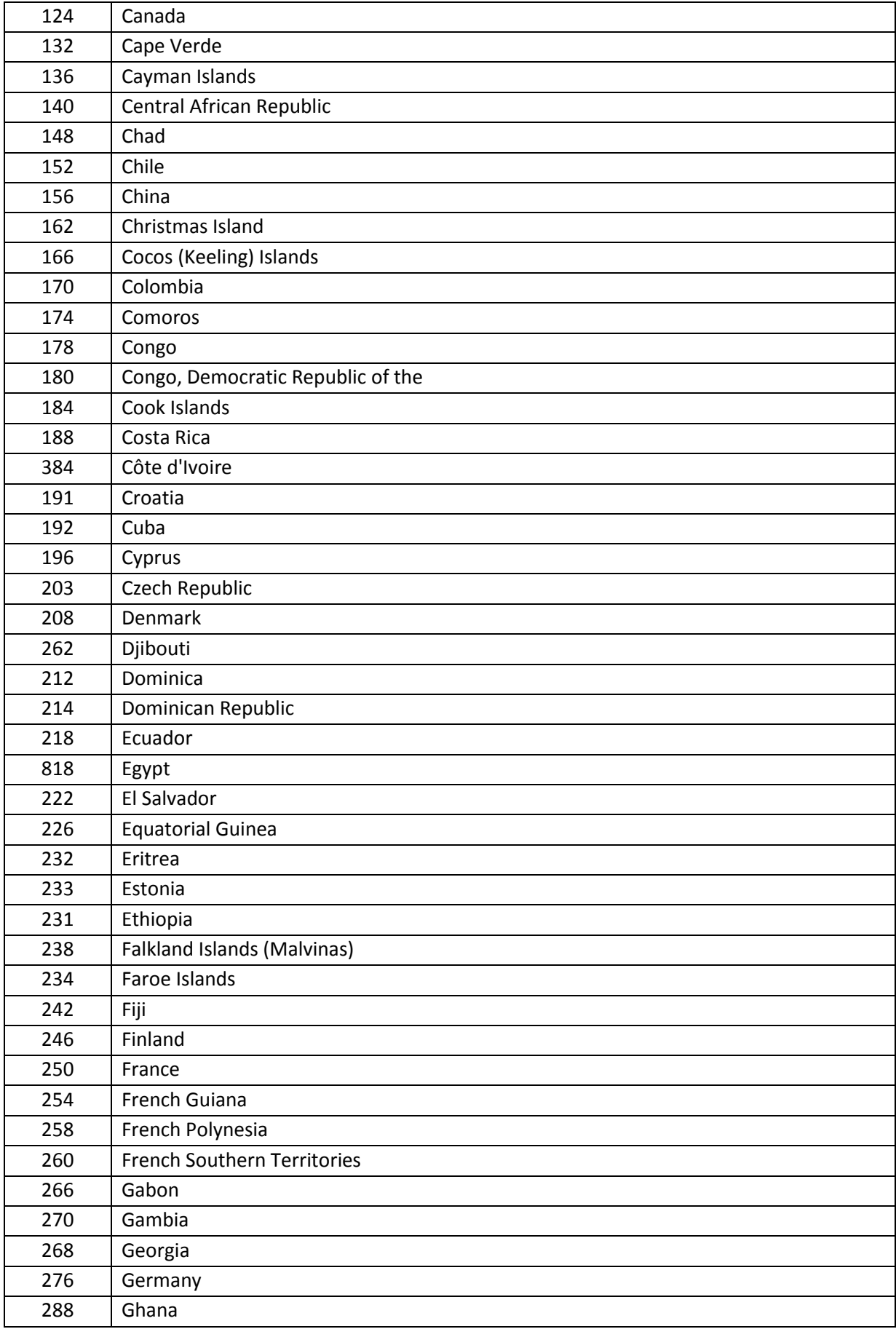

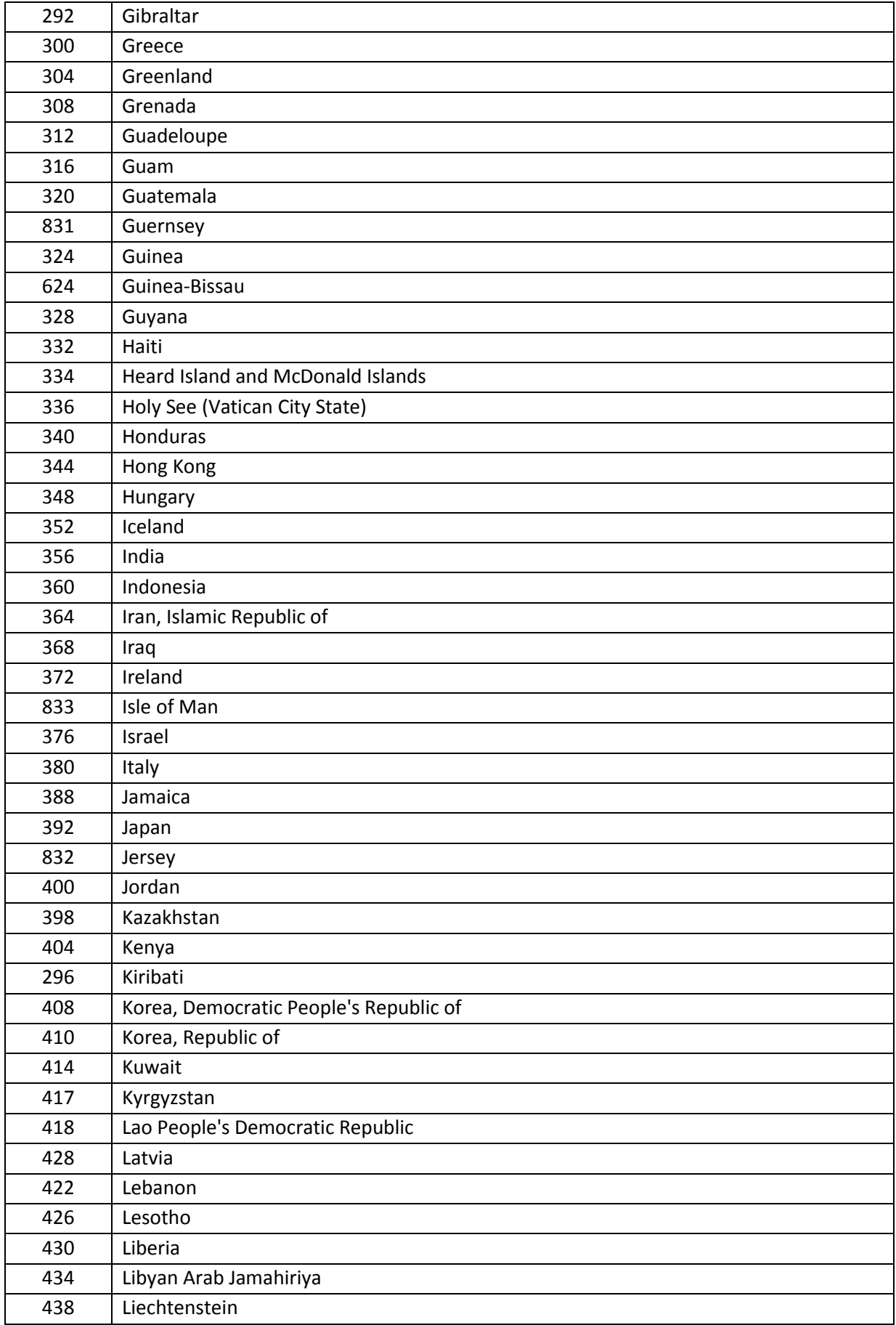

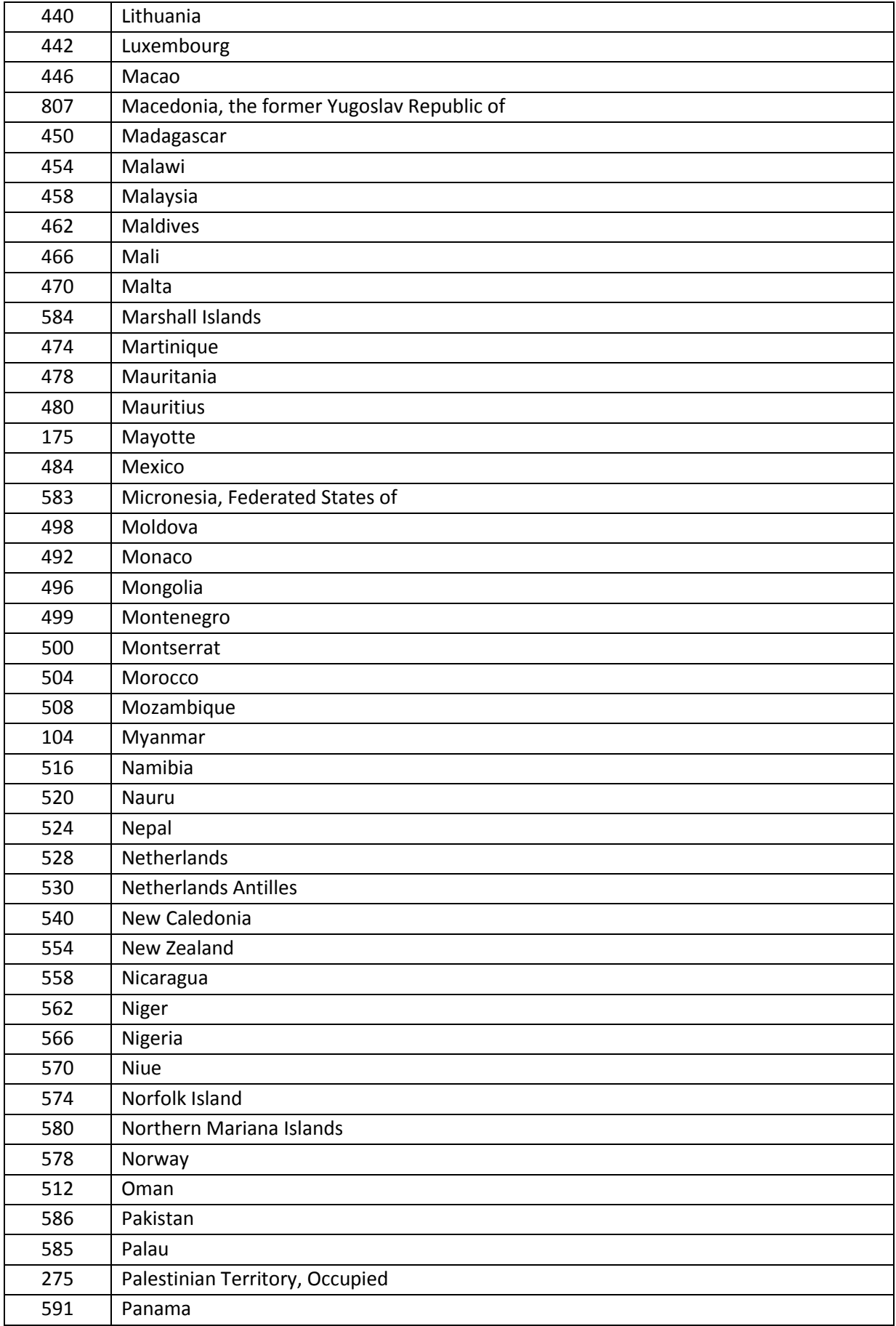

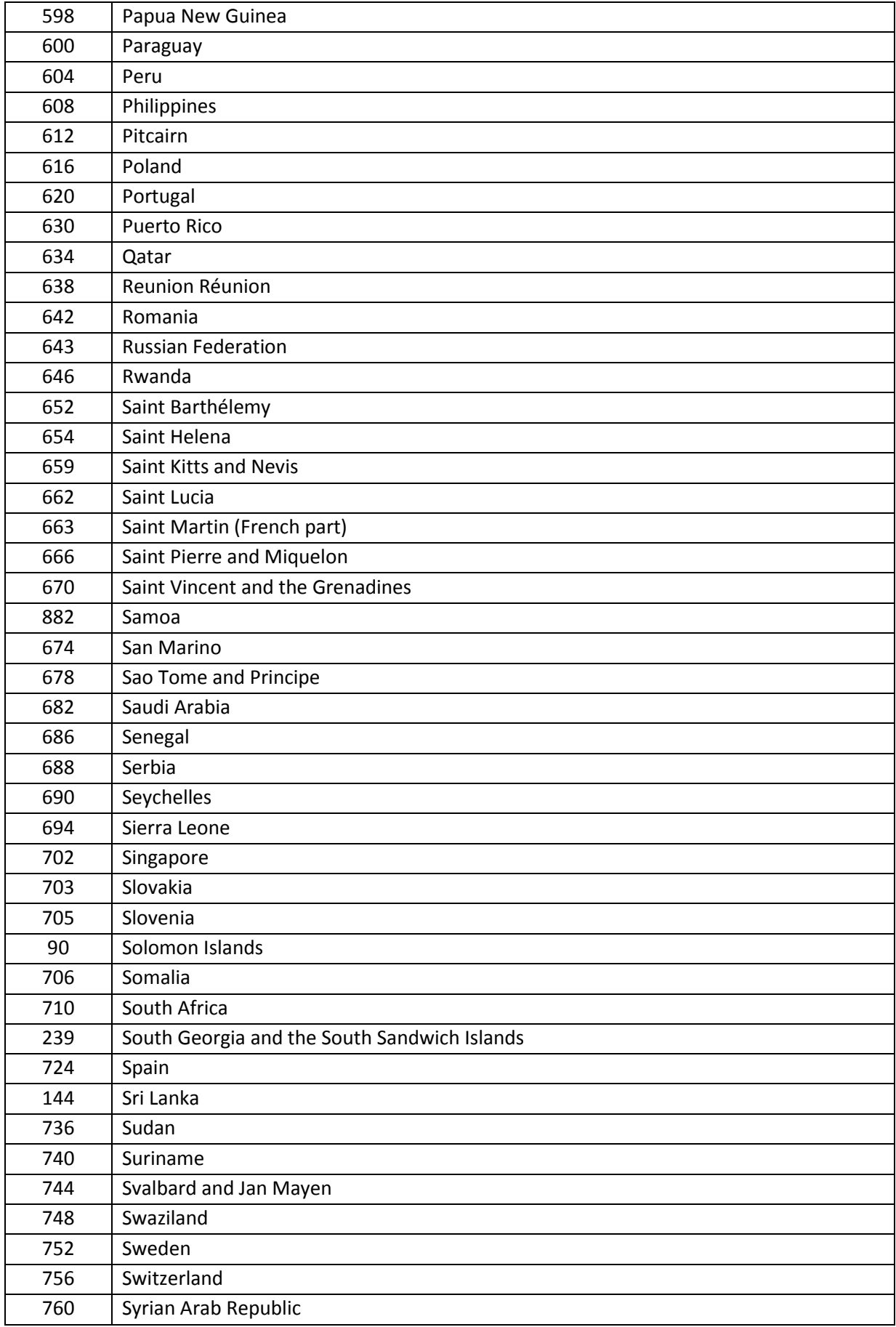

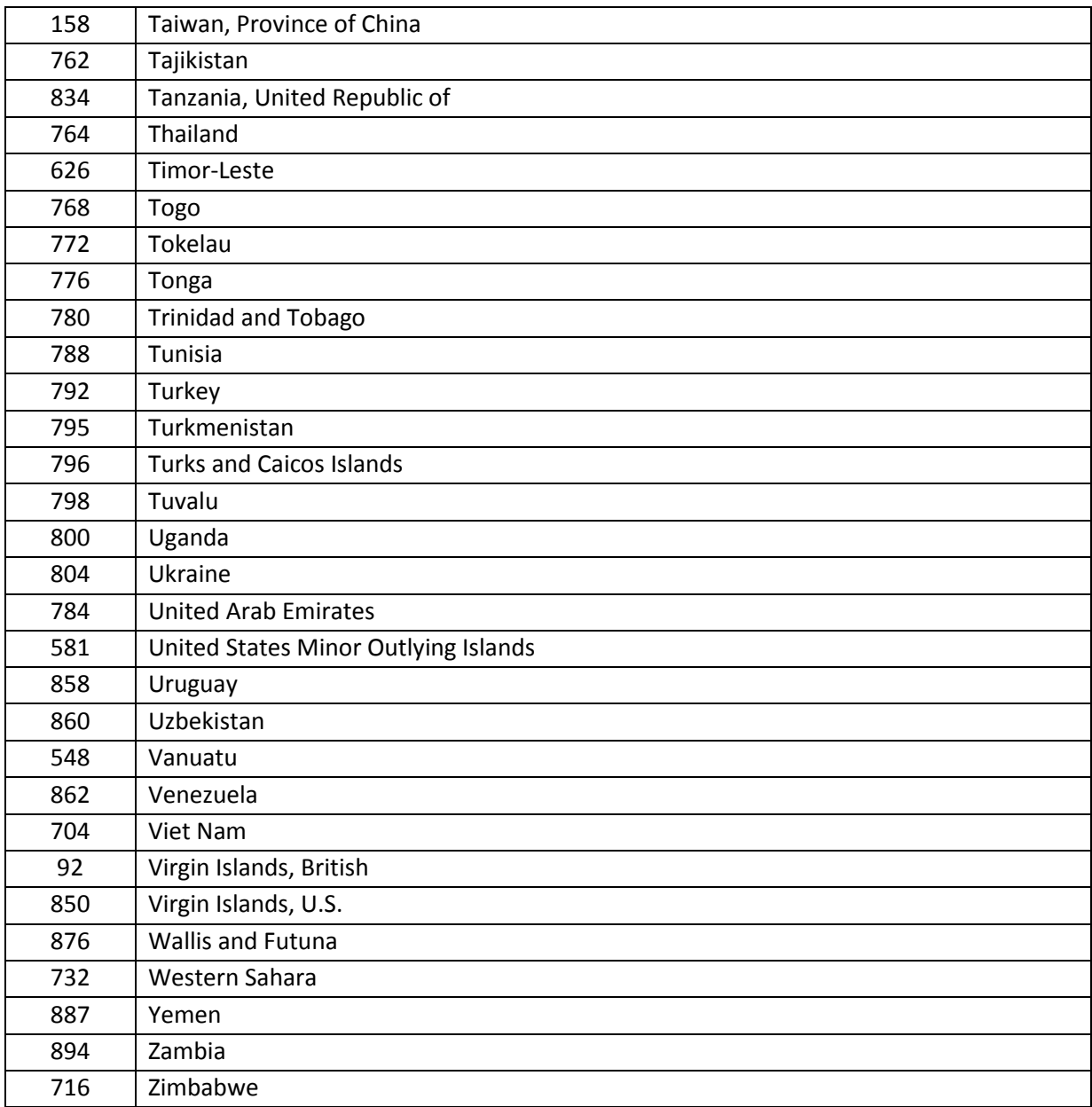

<span id="page-37-0"></span>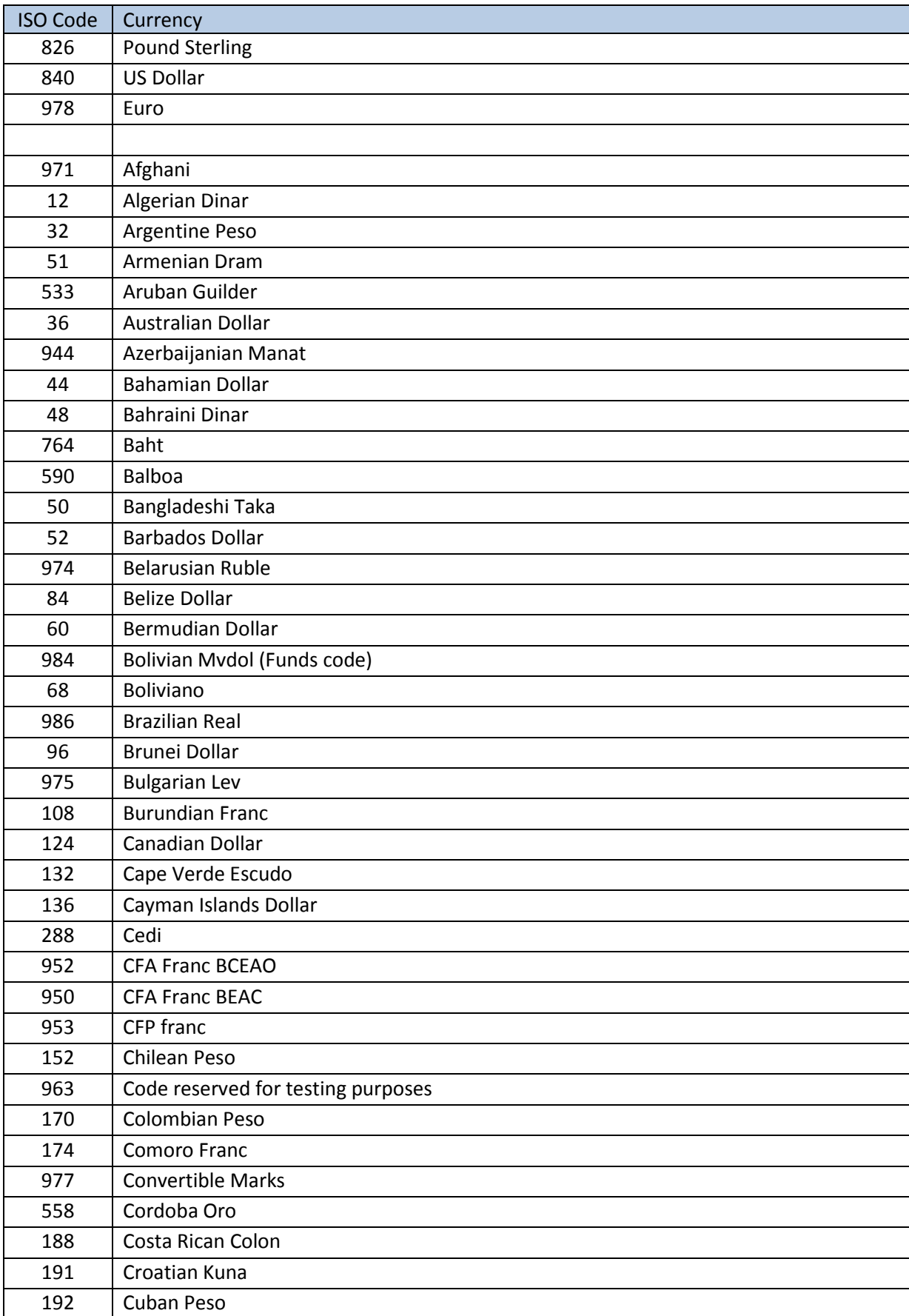

# **Appendix 7: Currency (ISO 4217) Codes**

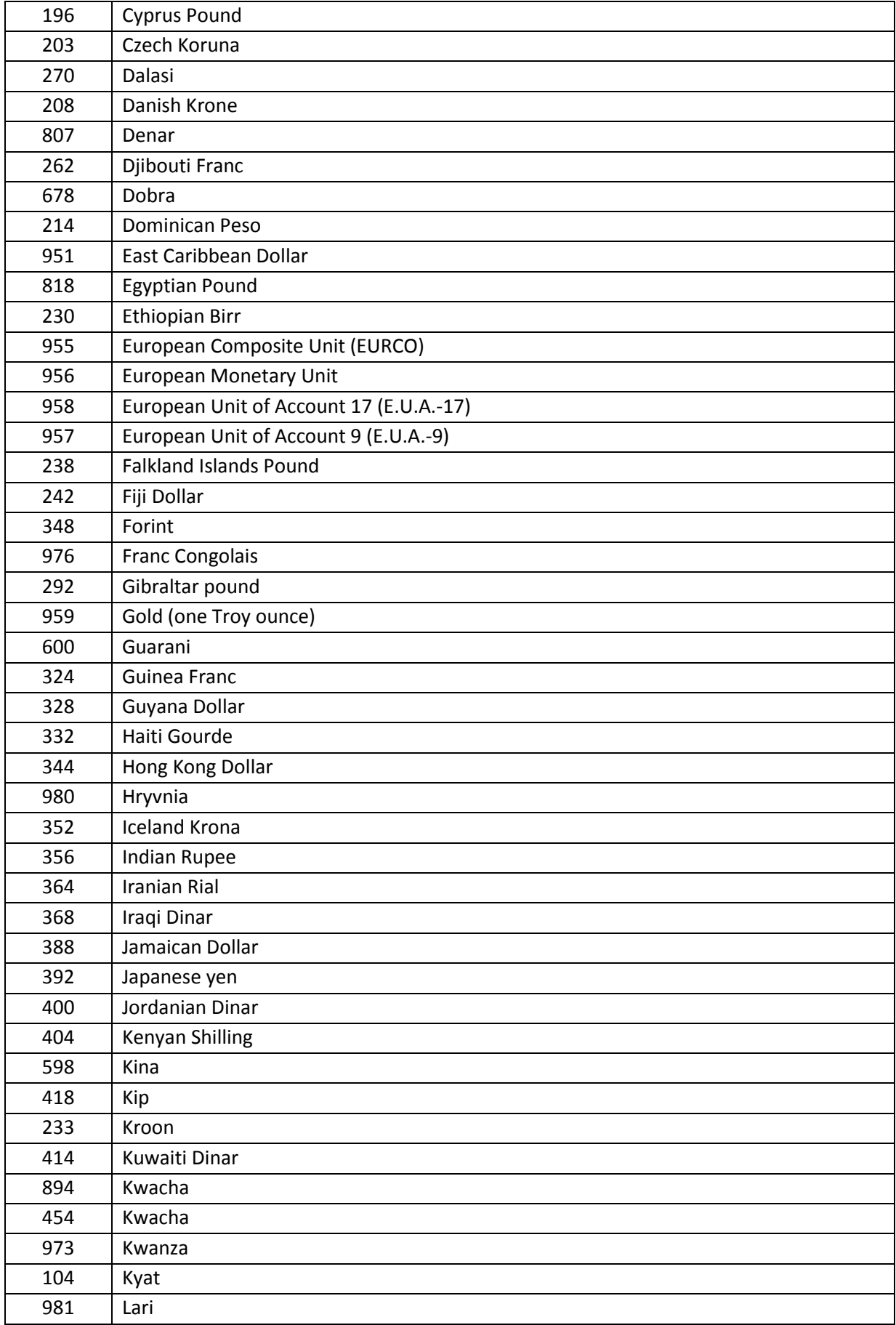

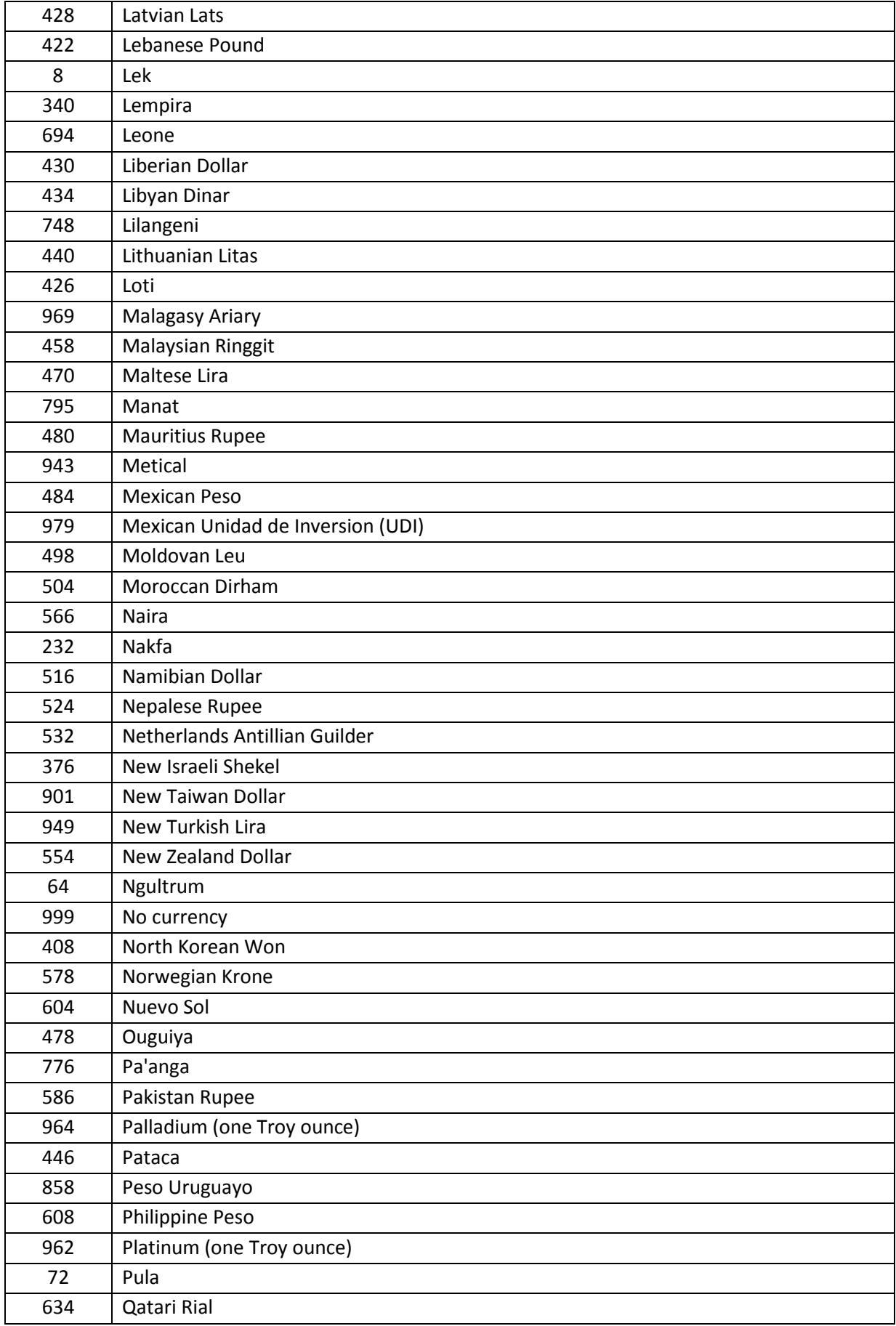

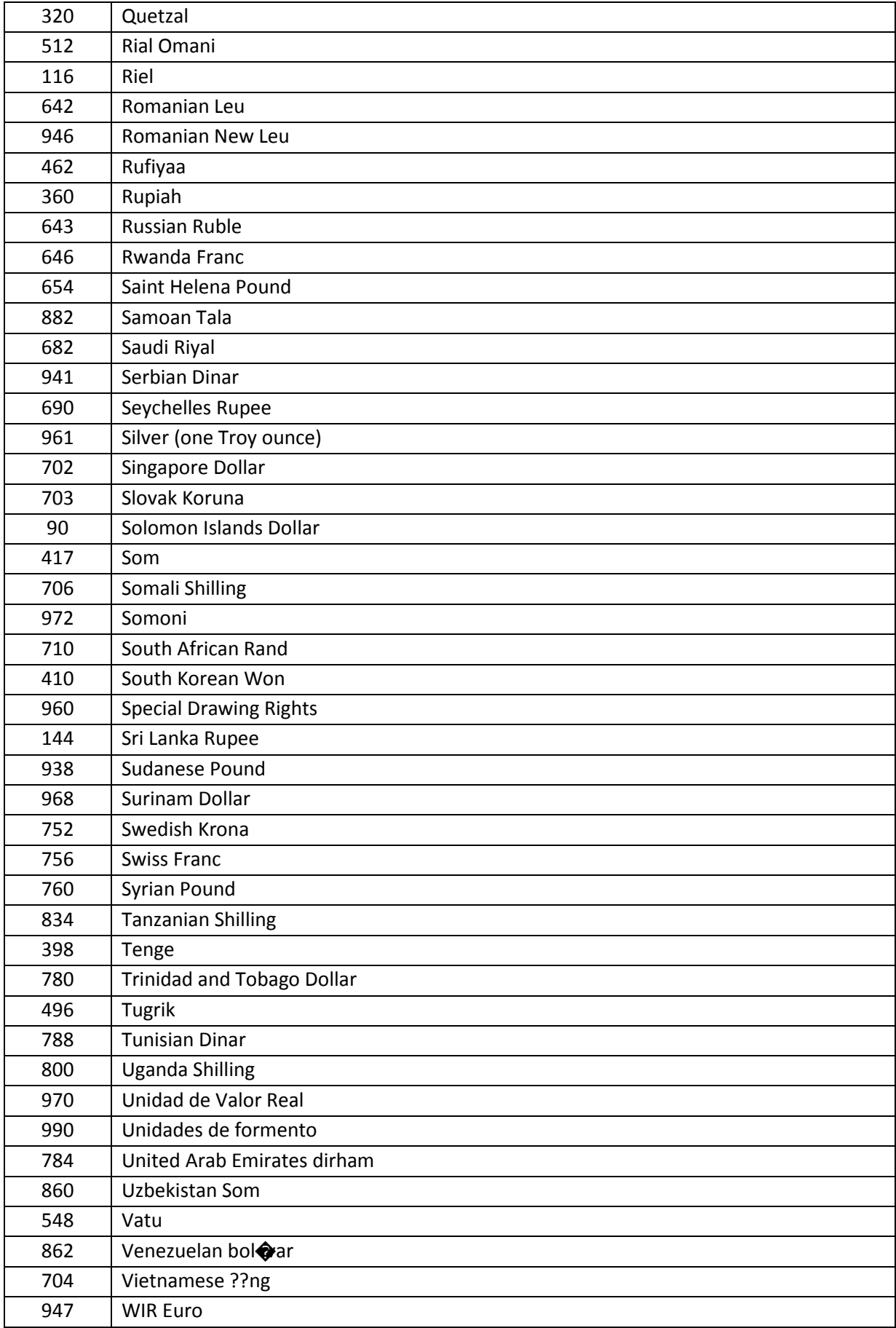

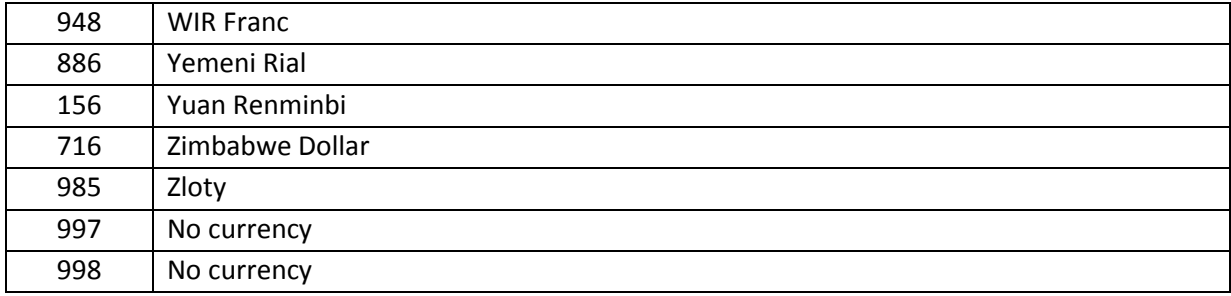